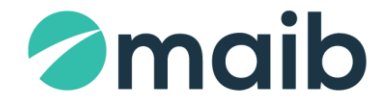

Anexa nr.1B a Normelor cu privire la activitatea de acceptare a cardurilor la comercianţii şi agenţii băncii

#### **CONDIȚII GENERALE CU PRIVIRE LA ACCEPTARE SPRE PLATĂ A CARDURILOR PRIN POS-TERMINALE / SMARTPOS**

### **1. SFERA DE APLICARE**

- 1.1. Prezentele Condiţii Generale cu privire la acceptarea spre plată a cardurilor prin POSterminale/SmartPOS aplicabile în cadrul BC"MAIB"S.A. împreună cu Anexele la ele, în continuare "Condiţii Generale", sunt elaborate în conformitate cu legislaţia în vigoare şi împreună cu Contractul privind acceptarea cardurilor la plată prin POS-terminale/SmartPOS, în continuare "Contract", semnat de către Comerciant, constituie un document unic.
- 1.2. Prezentele Condiţii Generale sunt destinate reglementării raporturilor juridice şi financiare existente între Bancă şi Comerciant, apărute în cadrul operațiunilor de acceptare de către Comerciant la plată a Cardurilor bancare, emise sub siglele sistemelor internaționale de plăti American Express (după caz), Mastercard şi Visa, prin mijloacele şi/sau echipamentele puse la dispoziția Comerciantului de către Bancă.
- 1.3. Prezentele Condiţii sunt unele generale care pot fi completate cu reguli şi condiţii speciale, precum şi cu toate formularele standardizate/cererile/contractele semnate de Comerciant şi Bancă.
- 1.4. Orice Comerciant sau potential Comerciant poate să consulte Conditiile Generale în vigoare la oricare sucursală a Băncii sau pe pagina web a Băncii [\(www.maib.md\)](http://www.maib.md/).
- 1.5. Condiţiile Generale devin operante și obligatorii pentru Comerciant din momentul semnării Contractului și rămân valabile pe întreaga perioadă de valabilitate a Contractului. Banca nu va stabili acest tip de relații de afaceri cu o persoană juridică dacă aceasta nu acceptă prezentele Condiţiile Generale.
- 1.6. În cazul existenţei a divergențelor/discrepanţelor între prevederile Condiţiilor Generale și prevederile existente în Contract, vor prevala prevederile Contractului.

## **2. TERMENII UTILIZAȚI**

2.1. Termenii utilizati în cadrul prezentelor Condiții Generale și în toate documentele aferente acestora, vor fi înțeleși după cum urmează:

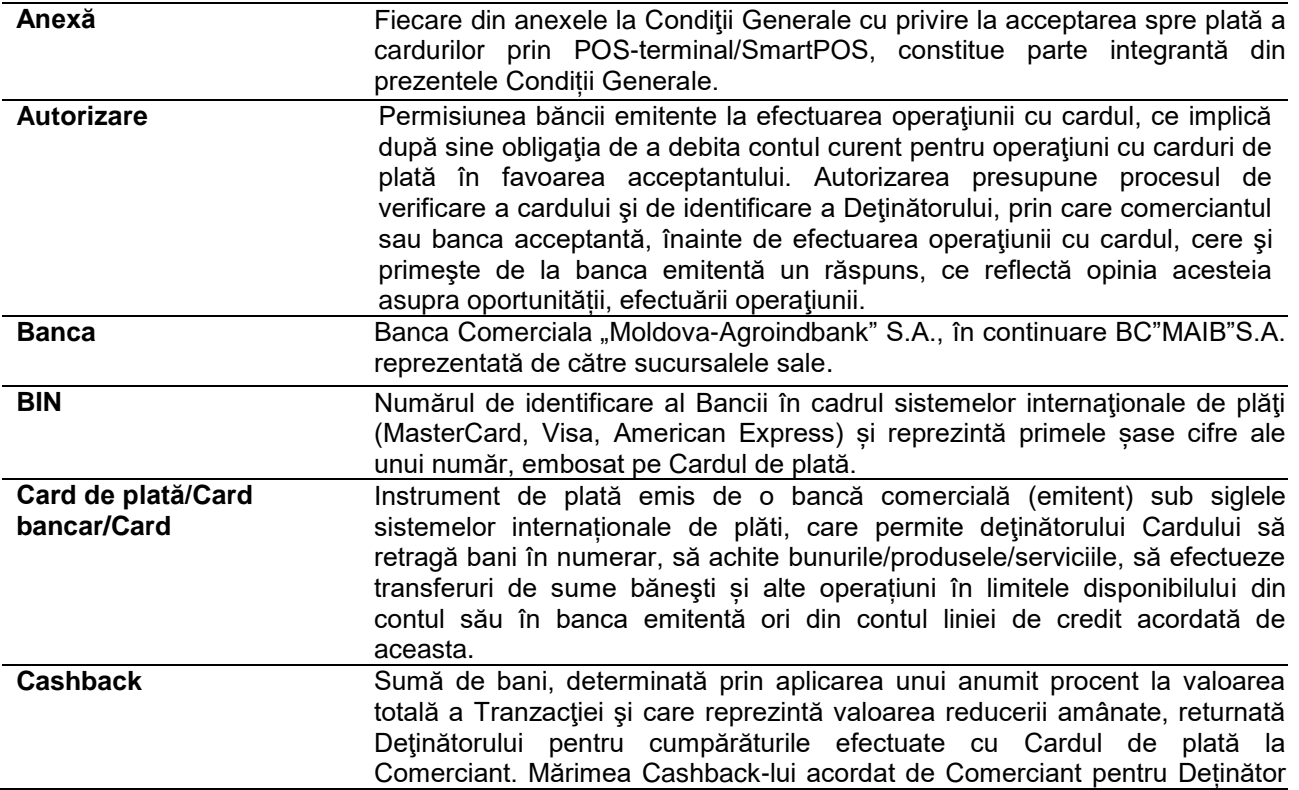

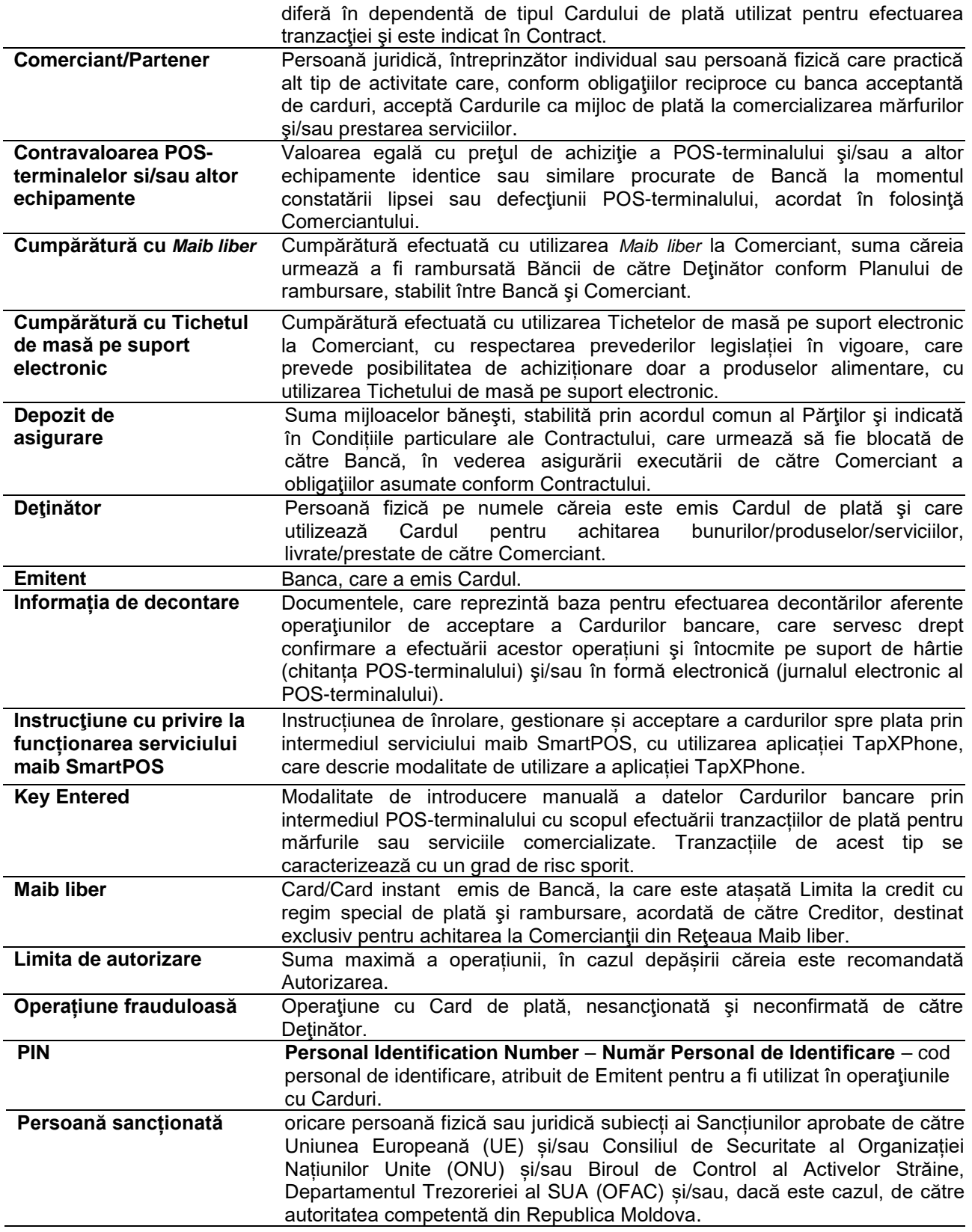

- **Plan de rambursare** Graficul de rambursare a sumei Tranzacţiei. Planul de rambursare este format din Rate lunare, numărul cărora poate varia de la 1 până la 12, în dependenţă de condițiile negociate între Comerciant și Creditor. Numărul de rate lunare, aplicabile Tranzacţiei, poate fi vizualizat de către Debitor prin intermediul SAAD, paginii WEB [www.maib.md](http://www.maib.md/) sau la Comerciant;
- **POS-terminal/POS Point of Service** terminal–**Punct de servicii**–dispozitiv electronic specializat, inclusiv smartphone-ul pe care este instalată aplicația TapXPhone, care permite, în urma interacțiunii cu Cardul, efectuarea procedurilor de Autorizare şi, după caz, de eliberare a chitanțelor pentru operaţiunile de plată cu utilizarea Cardurilor. POS-Terminalul poate fi de tip fizic (dispozitivul se instalează la comerciant) și de tip software (aplicatia TapXPhone). POS-Terminale fizice pot fi de următoarele tipuri: staționare, portative/mobile, integrate, încorporate, etc.
- **Program de loialitate Cashback/Proiect** Relaţia de parteneriat, stabilită între Partener şi Bancă, ce are menirea de a crea şi a asigura funcționarea unui sistem de loialitate, care presupune reduceri sau returnarea banilor sub formă de Cashback pentru efectuarea Tranzacţiilor cu Cardul de plată în rețeaua Partenerului.
- **Risc** Prejudiciile (pierderile), care ar putea fi suportate în legătură cu îndeplinirea necorespunzătoare de către Părți a clauzelor Contractului.
- **Sancțiuni Exercisia de Sancțiuni economice sau financiare, embargouri comerciale sau măsuri** similare adoptate în privința bunurilor, persoanelor, grupurilor și entităților de către Uniunea Europeană (UE) şi/sau Consiliul de Securitate al Organizației Națiunilor Unite (ONU) şi/sau Biroul de Control al Activelor Străine, Departamentul Trezorerie al SUA (OFAC) şi/sau, dacă este cazul, de către autoritatea competentă din Republica Moldova.
- **Sistem automatizat de deservire la distanța/ SADD** Sistem informatic al Băncii ce permite Comerciantului să dețină acces la distanţă la mijloacele aflate în conturile sale bancare, în scopul obţinerii de informaţii privind starea conturilor şi a operaţiunilor realizate, efectuării de plăţi şi a altor operaţiuni premise.
- **Serviciul maib SmartPOS** Serviciul pus la dispoziția Comerciantului de către Bancă, care poate fi accesat prin instalarea aplicației TapxPhone pe smartphone-ul Comerciantului. Modalitatea de instalare şi utilizare este prevăzută în Instrucţiunea cu privire la funcționarea serviciului maib SmartPOS, care va fi pusă la dispoziţia Comerciantului în cazul activării de către acesta a funcționalului dat.
- **Suma minimă** Sumă de bani, prevăzută în Contract, care reprezintă pragul minim pentru ca Tranzacţia să fie eligibilă pentru oferirea de către Comerciant a Cashbackului.
- **Smart pricing** Principiul de aplicare comisionului de acceptare pentru luna curentă, în dependență de volumele de operațiunii efectuate cu cardurile de plată în luna precedentă. Poate fi aplicată per POS / per comerciant.
- **TapXPhone** Software-ul (aplicația), pus la dispoziția Comerciantului de către Bancă, care se instalează pe smartphone-ul Comerciantului şi îi oferă acestuia din urmă funcționalul de acceptare a Cardurilor prin intermediul smartphone-ului. Modalitatea de instalare şi utilizare este prevăzută în Instrucţiune cu privire la funcționarea serviciului maib SmartPOS, care va fi pusă la dispoziţia Comerciantului în cazul activării de către acesta a funcţionalului dat.
- **Tranzacție Constitutea de achiziționare a bunurilor/serviciilor de către Deținător de la** Client cu achitare prin intermediul Cardului de plată.
- **Tichet de masă pe suport electronic** Card de plată, emis de o bancă, acordat de către Client salariaţilor săi, pentru a fi folosit ca instrument de plată în scopul procurării de produse alimentare în unitățile comerciale/de alimentație publică care au încheiat cu Emitentul raporturi contractuale privind acceptarea la plată a Tichetelor de masă pe suport electronic.

2.2. Termenii utilizați în prezentele Condiţii Generale, scrişi cu majusculă, vor avea sensul indicat în Condiţii Generale, dacă alt sens nu a fost descris în textul Contractului.

## **3. DREPTURILE ȘI OBLIGAȚIILE COMERCIANTULUI**

### **3.1. COMERCIANTUL ESTE ÎN DREPT:**

- 3.1.1. să beneficieze de servicii de autorizare a operaţiunilor cu Carduri pe perioada programului de lucru al Comerciantului cu respectarea prevederilor prezentelor Condiții Generale și Contractului;
- 3.1.2. să beneficieze de asistenţa specialiştilor Băncii pentru soluţionarea tuturor cazurilor intervenite în procesul de acceptare la plată a Cardurilor, inclusiv cazuri necuprinse în Contract.

## **3.2. COMERCIANTUL ÎŞI ASUMĂ OBLIGAŢIA:**

- 3.2.1. să prezinte Băncii toate documentele şi să completeze toate formularele necesare, în conformitate cu legislaţia în vigoare şi prevederile actelor interne ale Băncii;
- 3.2.2. să acţioneze cu bună credinţă în relaţiile cu Banca şi să nu antreneze Banca în scheme frauduloase sau activități ilicite de spălare a banilor și finanțare a terorismului și/sau evaziune fiscală;
- 3.2.3. să despăgubească Banca pentru orice pierderi, cheltuieli sau sanctiuni aplicate Băncii de către organele abilitate prin lege, care rezultă din neîndeplinirea prezentelor Condiții Generale și Contractului, neprezentarea sau prezentarea incompletă a documentelor menţionate în prezentele Condiţii Generale și Contract sau încălcarea din culpa Comerciantului a prevederilor legislaţiei privind prevenirea şi combaterea spălării banilor şi finanţării terorismului, sau a altor prevederi legale în mărimea sancţiunii aplicate;
- 3.2.4. să afişeze în locuri vizibile pentru clienţi, stabilite de comun acord cu Banca, siglele cardurilor acceptate spre plată, să instaleze şi să păstreze POS-terminalul în locurile prevăzute pentru acceptarea cardurilor la plată și accesibile pentru clienți și specialiștii Băncii în cadrul verificărilor periodice efectuate;
- 3.2.5. să informeze Deţinătorii despre participarea Comerciantului la Program de loialitate Cashback şi să plaseze în incinta încăperii unde își desfășoară activitatea informații despre Proiect;
- 3.2.6. să accepte la plată Cardurile sistemelor internaționale de plăţi prevăzute în Contract;
- 3.2.7. să respecte prevederile prezentelor Condiții Generale și Contractului;
- 3.2.8. la data semnării Contractului, să asigure la locul unde se presupune utilizarea de către Comerciant a fiecărui POS-terminal următoarele condiţii tehnice necesare pentru instalarea POS-terminalului după caz:
	- 3.2.8.1. de tip staționar:
		- 3.2.8.1.1. echipament de rețea (router cu ieșire libera); și
			- 3.2.8.1.2. priză electrică;
	- 3.2.8.2. de tip portativ:
		- 3.2.8.2.1. nu necesită asigurarea cărorva condiții tehnice.
	- 3.2.8.3. de tip SmartPOS:
		- 3.2.8.3.1. smartphone-ul pe baza de Android 8.0. si mai mare, dotat cu tehnologia NFC.
	- 3.2.8.4. alte condiții tehnice care vor fi coordonate cu Comerciantul și indicate în Condițiile Particulare ale Contractului.
- 3.2.9. să desemneze persoanele responsabile pentru efectuarea operaţiunilor de acceptare a Cardurilor la plată. În cazul schimbării persoanelor responsabile, să notifice Banca în scris prin poşta electronică: [cards@maib.md;](mailto:cards@maib.md)
- 3.2.10. să asigure efectuarea operaţiunilor de acceptare a Cardurilor doar de către persoanele responsabile, instruite de către colaboratorii Băncii;
- 3.2.11. să ofere Băncii posibilitatea instruirii personalului, desemnat pentru efectuarea operaţiunilor de acceptare a Cardurilor la plată;
- 3.2.12. să utilizeze POS-terminalele exclusiv în scopurile şi la unităţile comerciale stabilite în Contract;
- 3.2.13. să utilizeze pentru acceptarea Cardurilor exclusiv POS-terminalele şi/sau echipamentele puse la dispoziție de către Bancă;
- 3.2.14. să comercializeze Deţinătorilor mărfurile/serviciile la aceleaşi preţuri (fără nici un adaos special sau perceperea cărorva comisioane suplimentare), ca şi în cazul plăţilor în numerar;
- 3.2.15. să asigure utilizarea corectă şi integritatea POS-terminalelor, echipamentelor instalate de Bancă şi a comunicaţiilor aferente;
- 3.2.16. să notifice Banca fără întârzieri nejustificate despre nefuncţionarea POS-terminalelor;

- 3.2.17. să notifice Banca în prealabil cu cel puțin 5 (cinci) zile lucrătoare în următoarele situaţii:
	- 3.2.17.1. încetarea activităţii unui punct comercial;
	- 3.2.17.2. încetarea activității Comerciantului;
	- 3.2.17.3. suspendarea operațiunilor/aplicarea sechestrelor la conturile bancare ale Comerciantului;
	- 3.2.17.4. modificarea conturilor bancare ale Comerciantului;
	- 3.2.17.5. modificarea administratorului Comerciantului;
	- 3.2.17.6. modificarea formei organizatorico-juridice a Comerciantului.
- 3.2.18. să notifice Banca, în cazul modificării informației furnizate anterior Băncii şi să prezinte în mod corespunzător actele aferente, în termen de cel mult 5 (cinci) zile lucrătoare de la data survenirii modificării respective;
- 3.2.19. la încetarea acțiunii Contractului, să restituie Băncii POS-terminalele, echipamentele, materialele de consum neutilizate, puse la dispozitie de către Bancă, în termenul solicitat de Bancă;
- 3.2.20. să participe, la solicitarea Băncii, la cercetarea cazurilor de fraude, precum şi altor situaţii de litigiu (sau aferente operaţiilor de achitare prin carduri contestate de către băncile emitente);
- 3.2.21. să suporte în deplină măsură răspundere faţă de Bancă pentru acţiunile/inacţiunile angajaţilor săi, în legătură cu executarea Contractului.

## **4. DREPTURILE ŞI OBLIGAŢIILE BĂNCII**

### 4.1. **Banca este în drept:**

- 4.1.1. să modifice, în mod unilateral, Condițiile Generale, în modul indicat în prezentele Condiții Generale;
- 4.1.2. să perceapă de la Comerciant tarife şi comisioane pentru serviciile prestate conform Contractului;
- 4.1.3. să stabilească şi să modifice, de comun acord cu Comerciantul, Limita de autorizare;
- 4.1.4. să verifice periodic îndeplinirea de către Comerciant a clauzelor contractuale, inclusiv, dar fără a se limita la condiţiile de desfăşurare a activităţii de acceptare a Cardurilor, modul de arhivare a chitanţelor tipărite la POS-terminale şi modul de utilizare de către Comerciant a materialelor şi echipamentelor puse la dispoziția Comerciantului de către Bancă;
- 4.1.5. să raporteze informaţia despre Comerciant la sistemele internaţionale de plăţi, în cazul rezoluțiunii Contractului din motivele expuse în Contract.

### 4.2. **Banca îşi asumă obligaţia:**

- 4.2.1. să pună la dispoziția Comerciantului materialele şi echipamentele necesare desfăşurării activității de acceptare a Cardurilor, în particular:
	- 4.2.1.1. logotipurile Cardurilor acceptate la plată;
	- 4.2.1.2. în cazul în care Comerciantul nu a activat Serviciul maib SmartPOS POS-terminale, care sunt şi vor rămâne proprietatea Băncii şi să asigure instalarea lor. Termenul de instalare constituie cel mult 30 (treizeci) zile din data semnării Contractului, cu condiţia conformării cerinţelor tehnice specificate în prezentele Condiţiile Generale;
	- 4.2.1.3. în cazul activării de către Comerciant a Serviciul maib SmartPOS Instrucţiune cu privire la functionarea serviciului maib SmartPOS plasate pe pagina web a Băncii [\(www.maib.md\)](http://www.maib.md/) și TapXPhone pentru instalare pe smartphone-ul Comerciantului. Termenul de activare a Serviciului maib SmartPOS constituie cel mult 5 (cinci) zile din data semnării Contractului, cu condiţia dispunerii de către Comerciant de smartphone cu parametrii tehnici, care corespund celor prevăzuți în prezentele Condiții Generale;
- 4.2.3. după caz, să asigure elaborarea Programului de loialitate Cashback, care va include actiunile necesare pentru implementarea şi promovarea Proiectului;
- 4.2.4. să informeze Detinătorii despre participarea Comerciantului în Programului de loialitate Cashback, precum şi despre beneficiile oferite de către Comerciant Deţinătorilor;
- 4.2.5. să asigure instruirea persoanelor responsabile, desemnate de către Comerciant pentru efectuarea operaţiunilor de acceptare a Cardurilor la plată şi prezentarea materialelor instructive necesare pentru desfăşurarea activităţii de acceptare a Cardurilor de către Comerciant;
- 4.2.6. să asigure, în conformitate cu programul de lucru al Comerciantului, serviciile de autorizare şi procesare a operaţiunilor cu Carduri acceptate de Comerciant, cu respectarea prevederilor Contractului;
- 4.2.7. să înlăture defecţiunile tehnice apărute la POS-terminal, care n-au fost cauzate din vina Comerciantului, în termen de cel mult 5 (cinci) zile lucrătoare din data sesizării Băncii de către

Comerciant, dacă punctul comercial se află în raza mun. Chişinău şi cel mult 10 (zece) zile lucrătoare dacă se află în afara razei mun. Chişinău;

- 4.2.8. să vireze pe contul curent al Comerciantului sumele mijloacelor băneşti pentru achitările efectuate cu Carduri la procurarea mărfurilor şi/sau serviciilor Comerciantului conform prevederilor Condiții Generale și Contractului;
- 4.2.9. să examineze obiecţiile/reclamațiile formulate de Comerciant şi să răspundă în termen de cel mult 15 (cincisprezece) zile din data recepţionării acestora;
- 4.2.10. să asigure asistenţa de specialitate, la solicitarea Comerciantului, pentru orice situaţie neprevăzută, apărută în activitatea de acceptare a Cardurilor.

### **5. TAXE, COMISIOANE ȘI CASHBACK (DUPĂ CAZ)**

5.1. Taxele, comisioanele și Cashback (după caz) ce ţin de executarea Contractului, precum și alte plăți sunt stipulate în Condițiile Particulare ale Contractului.

## **6. ORDINEA DECONTĂRILOR ÎN CADRUL OPERAȚIUNILOR**

- 6.1. Operaţiunile de acceptare a cardurilor la plată sunt efectuate în conformitate cu cerinţele prezentate în prezentele Condiții Generale și Contract.
- 6.2. În cazul în care valuta Operațiunii diferă de valuta contului Comerciantului, convertirea sumei Operaţiunii se efectuează conform cursului comercial al Băncii pentru operaţiunile cu Cardurile bancare din ziua decontării. Clauza respectivă nu se aplică în cazul calificării Operaţiunilor nevalabile/frauduloase şi/sau anulate de către Deţinător.
- 6.3. Operațiunea de acceptare a Cardului la plată, efectuată de către Comerciant incorect sau greşit, poate fi anulată de acesta în modul stabilit în prezentele Condiții Generale.
- 6.4. În cazul restituirii cumpărăturii sau refuzului Deţinătorului de la serviciile/mărfurile achitate prin Card, mijloacele băneşti aferente operaţiunii de achitare prin Card sunt restituite pe contul de card al Deţinătorului prin efectuarea operaţiunii de anulare. În acest caz, **nu se permite** restituirea/eliberarea (integral sau parţial) Deţinătorului a mijloacelor băneşti în numerar.
- 6.5. În cazul în care operaţiunea de anulare prin intermediul POS-terminalului nu este posibilă din motive tehnice, iar Comerciantul,în corespundere cu legislaţia în vigoare, a luat decizia privind restituirea Detinătorului a mijloacelor bănești (integral sau parțial) achitate, Comerciantul notifică Banca în scris privind procesarea operatiunii respective de anulare la următoarea adresă de e-mail: [cards@maib.md.](mailto:cards@maib.md)
- 6.6. În cazul în care restituirea mijloacelor băneşti Deţinătorului se efectuează în urma restituirii de către acesta a cumpărăturii efectuate anterior, achitată prin intermediul Cardului (refuzul de comandă sau serviciu), suma restituirii nu trebuie să depășească suma achitată prin Card.
- 6.7. Operaţiunile de acceptare a Cardurilor pentru procurarea de bunuri şi/sau servicii ale Comerciantului, se reflectă în contul curent al Comerciantului indicat în Contract.
- 6.8. În cazul în care, orice sumă datorată de Comerciant Băncii nu poate fi încasată de Bancă, indiferent de motiv, Comerciantul de sine stătător va transfera Băncii suma respectivă în termen de cel mult 3 (trei) zile lucrătoare de la data recepţionării solicitării respective a Băncii.
- 6.9. În cazul în care în cadrul decontărilor Comerciantul nu recepţionează suma aferentă uneia sau mai multor Operatiuni și nu a primit nici o notificare privind motivul retinerii, Comerciantul urmează să informeze despre aceasta Banca în scris, în termen de 15 (cincisprezece) zile din data efectuării decontărilor, în cadrul cărora urma să recepționeze suma respectivă. În acest caz, Banca va transfera în contul curent al Comerciantului suma lipsă în termen de cel mult 3 (zile) lucrătoare din data recepţionării notificării Comerciantului.
- 6.10. Pentru serviciile prestate de Bancă în cadrul executării Contractului, Comerciantul achită Băncii tarife si comisioane în mărimea și termenele prevăzute în Condițiile particulare ale Contractului.

## **7. CONDIȚIILE SI TERMENELE DE TRANSFERARE A CASHBACK-ULUI**

- 7.1. În cazul participării Comerciantului la Programul de loialitate Cashbak:
	- 7.1.1. Comerciantul va acorda Deţinătorului Cashback în mărimea prevăzută de Contract;
	- 7.1.2. Cashback-ul va fi calculat şi reţinut de către Bancă din suma Tranzacţiei efectuate. Banca va efectua calcularea şi reţinerea Cashback-ului şi a Comisionului în modul prevăzut în Contract;
	- 7.1.3. Banca va asigura acumularea sumelor Cashback-urilor aferente fiecărui Deţinător în parte, la un cont intern al său. Cashback-ul se achită clientului după data de 15 a lunii curente pentru luna precedentă, în termen de 5 zile lucrătoare;

- 7.1.4. în caz de reversare parțială a cumpărăturii, Cashback-ul se recalculează din valoarea de facto a cumpărăturii dacă depășește 100 MDL, atât pentru Detinătorul de card, cât și pentru Comerciant;
- 7.1.5. în caz de reversare totală a cumpărăturii, Cashback-ul se anulează pentru client și se returnează Comerciantului;
- 7.1.6. Banca va informa clientul despre tipul BIN-urile Cardurilor de plată, incluse în Programul de loialitate Cashbak, prin publicarea informației în cauză pe pagina web a Băncii [\(www.maib.md\)](http://www.maib.md/). De asemenea, în scopul facilitării procesului de identificare a Cardurilor de plată, Banca va informa Comerciantul privind design-ul Cardurilor de plată, incluse în Programul de loialitate Cashbak;
- 7.1.7. Valoarea totală a Cashback-lui, achitat de către Comerciant Deţinătorului nu este limitată;
- 7.1.8. Comerciantul va informa Detinătorii de card despre calitatea sa de partener în cadrul Programului de loialitate Cashbak, precum şi despre facilităţile de care va dispune Deţinătorul de card în cazul utilizări pentru Tranzacţii a Cardului de plată, prin aplicarea sticker-elor în locuri vizibile și oferirea materialelor aferente Programului de loialitate Cashbak, precum și prin publicarea informației pe pagina web a Comerciantului (dacă acesta dispune de pagină).

## **8. OPERAȚIUNILE CALIFICATE NEVALABILE**

- 8.1. Operaţiunea poate fi calificată nevalabilă, dacă:
	- 8.1.1. operațiunea de acceptare a Cardului la plată a fost efectuată cu încălcarea cerințelor prezentelor Condiții Generale și Contractului;
	- 8.1.2. la momentul efectuării operațiunii, termenul de utilizare a Cardului a expirat sau nu a fost activat;
	- 8.1.3. chitanța POS-terminalului este perfectată incomplet sau necorespunzător prezentelor Condiții Generale;
	- 8.1.4. datele despre card, indicate în chitanţa emisă de POS-terminal, nu corespund datelor indicate pe fata Cardului;
	- 8.1.5. *Jurnalul electronic(Jurnalul Z)* aferent operatiunilor de acceptare la plată a cardurilor nu a fost transmis de către Comerciant în decurs de 7 (șapte) zile din momentul perfectării operaţiunilor respective;
	- 8.1.6. Banca a fost notificată/avertizată de către sistemele internationale de plăti Visa, Mastercard şi/sau American Express despre depistarea/suspectarea cărorva încălcări/neregularități în activitatea Comerciantului. În aceste cazuri, Operaţiunile din start sunt calificate ca fiind nevalabile, iar Comerciantul, la rândul său, urmează să confirme prin date/informații/documente legalitatea şi corectitudinea Operaţiunii şi/sau executarea comenzii Deţinătorului (livrarea/prestarea bunurilor/produselor/serviciilor). În cazul calificării Operaţiunilor ca fiind nevalabile, într-un termen de 30 (treizeci) zile calendaristice din data informării Băncii despre aceasta, Banca va notifica Comerciantul printr-o modalitate prevăzută de prezentele Condiții Generale, indicând motivele calificării nevalabile.
- 8.2. Din momentul calificării nevalabile a Operațiunilor și, respectiv, recepționării de către Comerciant a notificării în acest sens, acesta din urmă are dreptul să solicite inițierea unei investigații, în cadrul căreia, după caz, să fie implicate sistemele de plăți internaționale Visa, Mastercard și/sau American Express şi/sau Emitenţii/Deţinătorii/entităţile/autorităţile din Republica Moldova. Termenul de desfăşurare a investigațiilor nu depinde de Bancă.

### **9. RĂSPUNDEREA PĂRŢILOR**

- 9.1. Pentru neexecutarea sau executarea necorespunzătoare a obligațiilor contractuale asumate. Partea în culpă poartă răspundere în conformitate cu prevederile legislației în vigoare și Contractului.
- 9.2. Comerciantul poartă răspundere deplină pentru efectuarea Operaţiunilor în strictă conformitate cu clauzele prezentelor Condiții Generale, Contractului și legislației în vigoare.
- 9.3. Comerciantul poartă răspundere deplină pentru calificarea nevalabilă a Operaţiunilor şi nu va fi în drept să pretindă la sumele Operaţiunilor calificate nevalabile.
- 9.4. Comerciantul poartă răspundere pentru restituirea către Bancă a tuturor cheltuielilor suportate de Bancă în rezultatul calificării nevalabile a Operaţiunilor, inclusiv a Operaţiunilor contestate de către Deţinător sau de către Emitentul care a emis cardul de plată.

- 9.5. În cazul suportării/achitării de către Bancă a cărorva prejudicii/sancţiuni pecuniare/cheltuieli aferente derulării Contractului, Comerciantul va despăgubi Banca indiferent de cuantumul total al Operaţiunilor procesate şi/sau de faptul dacă prezentul Contract a fost sau nu rezoluționat.
- 9.6. Banca nu poartă răspundere pentru acţiunile organelor de stat şi/sau ale sistemelor internaționale de plăți, sub egida cărora sunt emise Cardurile de plată, intervenite în legătură cu funcționarea Contului de card şi/sau utilizarea Cardurilor de plată.
- 9.7. Comerciantul este responsabil de veridicitatea şi corectitudinea informaţiei transmise prin intermediul SADD (în cazul în care a contractat serviciul SADD de la Bancă).

## **10. JUSTIFICAREA DATORITĂ UNUI IMPEDIMENT**

- 10.1. Părţile sunt exonerate de răspundere pentru neexecutarea sau executarea necorespunzătoare a obligaţiilor în conformitate cu clauzele prezentelor Condiții Generale și Contractului dacă acest fapt este justificat datorită unui impediment, pe care Părțile nu l-au putut prevedea la data încheierii Contractului, nici să-l evite prin măsuri rezonabile. În cazul în care impedimentul justificator este doar temporar, justificarea produce efecte pe durata existenţei impedimentului.
- <span id="page-7-0"></span>10.2. Partea, pentru care îndeplinirea obligaţiilor asumate este imposibilă datorită unui impediment temporar, este obligată să informeze în scris cealaltă Parte în decursul a 5 (cinci) zile lucrătoare de la data la care a cunoscut sau trebuia să cunoască despre circumstanţele respective.
- 10.3. Dacă Partea în cauză nu va informa sau va informa cealaltă Parte cu întârziere, peste termenul indicat în punctul [10.2.](#page-7-0) din prezentele Condiţii Generale, ea pierde dreptul de a folosi impedimentul justificator în calitate de motiv, care o eliberează de la răspundere pentru nerespectarea prezentelor Condiții Generale și Contractului.
- 10.4. În cazul prelungirii impedimentului justificator mai mult de 30 (treizeci) de zile sau în cazul în care impedimentul justificator este permanent, Partea a doua are dreptul de a rezoluționa Contractul.

## **11. CONFIDENȚIALITATEA**

- 11.1. Notiunea de "Informatie confidențială" include fără limitări orice informație, indiferent de forma acesteia, dar care, în cazul formei scrise sau electronice a fost în mod clar desemnată de oricare din părți ca fiind confidențială, iar în cazul comunicării orale, este identificată în momentul dezvăluirii ca fiind confidenţială sau, care prin natura sa este confidenţială, inclusiv informaţiile confidenţiale dezvăluite deja de oricare dintre Părţi celeilalte, înainte de data semnării Contractului.
- 11.2. Fiecare din Părţi se obligă să nu divulge şi/sau în alt mod să pună la dispoziţia terţelor persoane informația confidențială a celeilalte Părți, obținută în rezultatul colaborării, fără acordul scris al celeilalte Părți.
- 11.3. Nu se consideră confidențială următoarea informație:
	- 11.3.1. informaţia este sau a devenit public accesibilă, fără ca aceasta să se datoreze încălcării, din vina sau ca urmare a inacţiunii uneia din Părţi, a clauzelor Contractului;
	- 11.3.2. informaţia, ce se referă la patrimoniul Părţilor, care a fost divulgată de Părţi de sine stătător;
	- 11.3.3. informaţia, obţinută oficial de la terţe persoane, care nu este confidenţială şi la răspândirea căreia nu sunt stabilite limitări proprii;
	- 11.3.4. informaţia, care a fost cunoscută Părţilor anterior începerii procedurii de negociere a Contractului;
	- 11.3.5. informaţia, care se utilizează public, dacă Partea, care a obţinut o astfel de informaţie nu a efectuat careva încălcări sau acţiuni ilegale pentru obţinerea acesteia.
- 11.4. Transmiterea Informatiei confidentiale tertelor persoane, publicarea sau divulgarea ei în alt mod în perioada de valabilitate a Contractului şi în decurs de 3 (trei) ani după încetarea acestuia, poate fi efectuată doar cu acordul scris al Părților, cu excepția cazurilor prevăzute expres de legislația Republicii Moldova.
- 11.5. Informaţia confidenţială se aduce la cunoştinţă doar acelor angajaţi ai Părţilor, care nemijlocit participă la executarea Contractului.

## **12. LEGEA APLICABILĂ ȘI SOLUȚIONAREA LITIGIILOR**

- 12.1. În toate cazurile, care nu sunt direct reglementate de prezentele Condiții Generale și Contract, Părţile se vor conduce de legislaţia în vigoare a Republicii Moldova, actele normative internaţionale ratificate de către Republica Moldova şi regulile sistemelor de plăţi American Express (după caz), Mastercard şi Visa.
- 12.2. Părţile vor depune toate eforturile pentru soluţionarea oricăror neînţelegeri pe cale amiabilă. Termenul de soluţionare amiabilă în nici un caz nu poate depăşi 30 (treizeci) zile.
- 12.3. Orice litigiu, care apare din, sau în legătură cu prezentele Condiții Generale și Contract, inclusiv din încheierea, executarea sau încetarea acestuia și care nu a fost soluționat amiabil de Părți în termene de 30 (treizeci) de zile din data apariției acestuia, va fi examinat de către instanțele de judecată competente din Republica Moldova.

## **13. NOTIFICĂRI**

- 13.1. Toate notificările prezentate între Părţi, vor fi întocmite în formă scrisă în limba de stat, livrate sau expediate Părții corespunzătoare la adresa acesteia sau prin canale de informare la distanță deținute de Bancă, indicate în Contract (sau la altă adresă, pe care destinatarul o declară celeilalte Părți în formă scrisă).
- 13.2. Banca va notifica Comerciantul prin următoarele canale de comunicare:
	- 13.2.1. **e-mail**, la adresa indicată în Contract; sau
	- 13.2.2. **SADD**, în cazul în care Comerciantul este abonat la acestea; sau
	- 13.2.3. **scrisoare**, care va fi expediată Comerciantului prin poștă, prin scrisoare recomandată, cu aviz de recepție, în cazul dacă Comerciantul nu deține un e-mail sau nu este abonat la SADD ale Băncii; sau
	- 13.2.4. **paginile WEB a Băncii**  în cazul în care acest mecanism este prevăzut în Condiții Generale și Contract.
- 13.3. Comerciantul va notifica Banca prin următoarele canale de comunicare:
	- 13.3.1. **e-mail**, la adresa indicată în Contractul; sau
	- 13.3.2. **SADD**, în cazul în care Comerciantul este abonat la acestea şi Banca a oferit un mecanism de notificare prin acestea; sau
	- 13.3.3. **scrisoare**, care va fi expediată Băncii prin poștă, prin scrisoare recomandată, cu aviz de recepție, în cazul dacă Comerciantul nu deține un e-mail sau nu este abonat la SADD ale Băncii.
- 13.4. Notificarea se consideră ajunsă la destinatar:
	- 13.4.1. când este predată destinatarului; sau
		- 13.4.2. când este predată la adresa poștală indicată de destinatar în acest scop ori, în lipsa acesteia, la sediul destinatarului; sau
		- 13.4.3. în cazul unei notificări transmise prin poştă electronică sau prin alt mijloc de comunicare individuală, când poate fi accesată de către destinatar; sau
		- 13.4.4. când este pusă în orice alt fel la dispoziţia destinatarului într-un loc şi într-un mod care fac posibil în mod rezonabil accesul destinatarului, fără întârziere.
- 13.5. Notificarea se consideră că a ajuns la destinatar după îndeplinirea uneia dintre cerintele prevăzute la p.13.4. din prezentele Condiții Generale, oricare dintre acestea este îndeplinită mai întâi.
- 13.6. Corespondența, inclusiv mesajele prin poştă electronică, transmisă Comerciantului de către Bancă, este considerată ca fiind corect adresată, dacă aceasta a fost expediată la ultima adresa/e-mail comunicată Băncii, conform prevederilor Contractului, de către Comerciant.
- 13.7. În caz de reorganizare, schimbare a adresei, inclusiv a adresei email, numerelor de telefon, fax şi a altor date de contact, indicate în Contract, Partea la care au survenit schimbările indicate este obligată să anunţe despre acestea cealaltă Parte în scris, în decurs de cel mult 5 (cinci) zile lucrătoare din momentul apariţiei schimbărilor.

## **14. RENUNȚĂRI ȘI REMEDII. CUMULUL DREPTURILOR**

- 14.1. Nici o condiție sau prevedere a prezentelor Condiții Generale și Contractului nu va fi considerată ca fiind renunțată şi nici o încălcare nu va fi considerată ca fiind iertată, decât dacă o asemenea renunţare sau iertare va fi convenită şi perfectată în scris între Părţi.
- 14.2. Nici un drept sau remediu acordat Băncii în baza prezentelor Condiții Generale și Contractului nu exclude nici un alt drept sau remediu prevăzut în prezentele Condiții Generale și Contract, în orice alt contract legat de Contract, sau existent în temeiul legii, şi fiecare asemenea drept sau remediu va fi

cumulativ şi suplimentar oricărui alt drept sau remediu disponibil Băncii în prezent sau în viitor, în virtutea legii, Contractului sau a altor temeiuri legal justificate.

14.3. Nici o neexercitare, sau întârziere, sau amânare în exercitarea de către Bancă a oricărui drept sau remediu acordat conform prezentelot Condiții Generale și Contractului, sau existent în virtutea legii, nu va acționa ca o renunţare la asemenea drept sau remediu, şi nici o exercitare unică sau parțială a oricărui drept sau remediu nu va împiedica orice exercitare viitoare a acestora, sau nu va împiedica exercitarea concomitentă a oricărui alt drept sau remediu accesibil Băncii în baza prezentelor Condiții Generale și Contractului sau în baza unor alte temeiuri legal justificate.

### **15. INVALIDARE**

15.1. În cazul în care o clauză a prezentelor Condiții Generale și Contractului este sau devine, în întregime sau parțial, nulă sau în cazul în care prezentele Condiții Generale și Contractul nu reușesc să acopere un anumit aspect, validitatea celorlalte clauze nu va fi afectată. Părțile vor înlocui clauza nulă, cu una validă, care să reflecte cel mai bine scopul clauzei devenite nule.

### **16. DISPOZIŢII FINALE**

- 16.1. Banca își rezervă dreptul de a modifica prezentele Conditii Generale în mod unilateral. Modificările și completările ulterioare vor fi puse la dispoziţia Comerciantului pe pagina web a Băncii (www.maib.md) cu cel puţin 60 (șaizeci) zile înainte de data intrării acestora în vigoare.
- 16.2. În cazul neacceptării modificărilor la Condițiile Generale, Comerciantul este obligat să anunţe Banca, până la data propusă a întrării în vigoare a modificărilor la Condițiile Generale, referitor la dezacordul său și să solicite sistarea prestării serviciului respectiv și/sau rezoluțiunea Contractului, cu respectarea cerințelor prevăzute în prezentele Condiții Generale. În cazul în care Comerciantul nu va notifica Banca despre dezacordul său cu noile modificări în termenul specificat, acestea se vor considera acceptate.
- 16.3. Termenul de notificare de 60 (șaizeci) zile nu se aplică și modificările la Condițiile Generale intră în vigoare fără a fi necesară notificarea Comerciantului, în următoarele situații:
	- 16.3.1. modificările sunt impuse de aplicarea unor noi prevederi legale, astfel de modificări aplicânduse în functie de data intrării în vigoare a reglementărilor respective;
	- 16.3.2. Banca efectuează modificările în vederea introducerii unor noi servicii.

### **Anexa nr.1 Condiţii Generale cu privire la acceptarea spre plată a cardurilor prin POS-terminal/ SmartPOS**

## **I. REGULI DE ACCEPTARE A CARDURILOR LA PLATĂ**

În procesul de acceptare a cardurilor, Comerciantul este obligat să respecte următoarele:

## **1. VERIFICAREA AUTENTICITĂŢII CARDULUI MASTERCARD / VISA / AMEX**

Înaintea efectuării operaţiunii, verificaţi elementele cardului după cum urmează:

1.1 American Express® Green şi American Express® Gold: Partea frontală a cardului (Fig.1):

- a. **Numărul cardului (PAN)** este embosat şi începe сu  $c$ ifrele "37" sau "34";
- b. Numărul cardului este format din 15 cifre şi este separat în secvențe a câte 4, 6 și 5 cifre;
- c. **Card Identification Number (CID) –** Numărul de identificare al cardului (echivalent cu codurile CVV2/CVC2) – constă din 4 cifre şi se imprimă deasupra numărului cardului. Poate fi situat atât în partea dreaptă, cât şi în partea stângă cardului şi nu poate fi înlăturat prin zgâriere;
- d. **Numele deţinătorului –** se imprimă în colţul stâng al cardului în partea de jos a acestuia;
- e. **Datează din –** deţinător de card din anul indicat pe card;
- f. **Data de expirare a cardului** se embosează deasupra câmpului cu numele deţinătorului în format MM/YY;
- g. **Imaginea Centurionului –** de cele mai multe ori este situată în centrul cardului, însă nu obligatoriu la toate cardurile şi este unică ca brand (marcă înregistrată). Imaginea este fosforescentă, iar la lumina ultraviolet se vede cuvântul "AMEX";

**Literele AMEX** și o fosforescența portretului Centurionului sunt vizibile atunci când cardul este examinat la lumina ultravioletă;

## Partea verso a cardului (Fig.2):

- h. **Holograma cu imaginea Centurionului**  unele carduri au aplicată pe banda magnetică holograma cu imaginea Centurionului;
- i. **Numărul cardului imprimat în câmpul destinat pentru semnătura –** pe majoritatea cardurilor American Express, numărul deplin al cardului este imprimat în interiorul câmpului destinat pentru semnătură şi obligatoriu trebuie să coincidă cu numărul embosat pe faţa cardului şi cu numărul cardului ce se imprimă pe chitanţa de la POS-terminal;
- j. **Câmpul destinat pentru semnătură –** câmpul destinat pentru semnătura deţinătorului de card este situat pe partea verso sub banda magnetică a cardului. Inscripţia

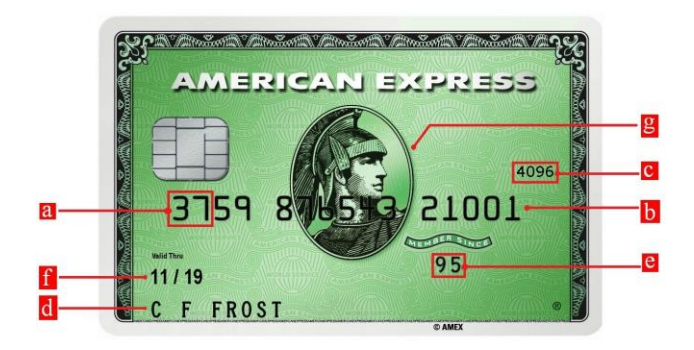

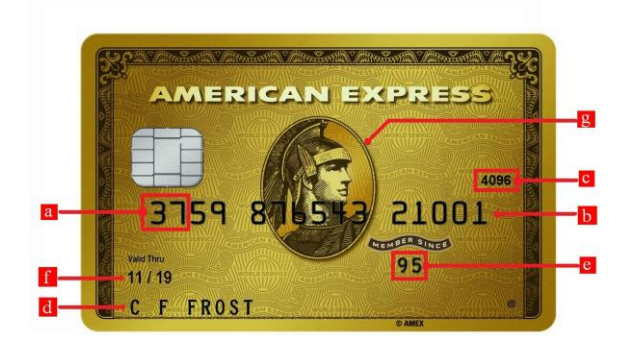

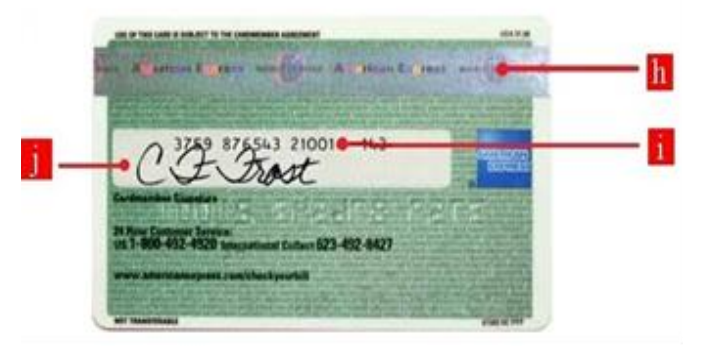

"Semnătura deținătorului" este imprimată direct sub acest câmp. Semnătura de pe cecul de la POS-terminal se va confrunta cu semnătura aplicată de către deţinător pe card;

k. **Prezenţa simbolului** 

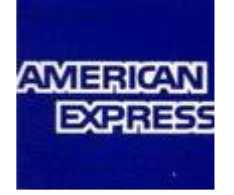

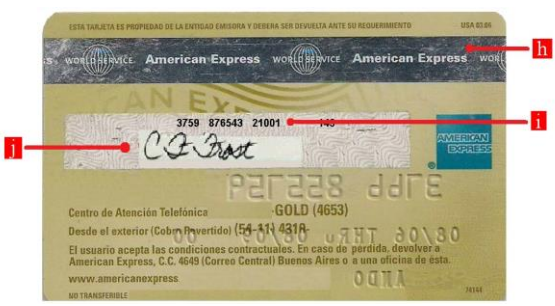

## **1.2. MasterCard**:

## **Partea frontală a cardului (Fig. 1):**

- a) **Sigla MasterCard** şi **holograma**. Holograma poate fi plasată atât pe partea frontală a cardului cât şi pe versoul cardului.
- b) **Numărul cardului (PAN)** începe сu cifra **"5"** şi este format din 16-19 cifre;
- c) **Codul din 4-cifre (BIN)** coincide cu primele 4 cifre din numărul cardului;
- d) **Data expirării cardului –** dacă cardul nu este valabil, refuzaţi operatiunea:
- e) **Numele/ prenumele deținătorului de card –** obligatoriu trebuie să coincidă cu numele/prenumele indicat în actul de identitate prezentat. În cazul cardurilor cu cip, prezenta numelui/prenumelui nu este obligatorie pe card.

## **Partea verso a cardului (Fig. 2):**

- f) Pe **panelul de semnături** trebuie să fie semnătură. Cardul este valabil doar semnat. Dacă cardul nu este semnat, solicitați deţinătorului să semneze cardul. **Refuzaţi operaţiunea, dacă deţinătorul refuză să semneze cardul;**
- g) În cazul că pe partea frontală sau verso a cardului există **fotografia deţinătorului,** comparaţi**-**o cu înfăţişarea acestuia.

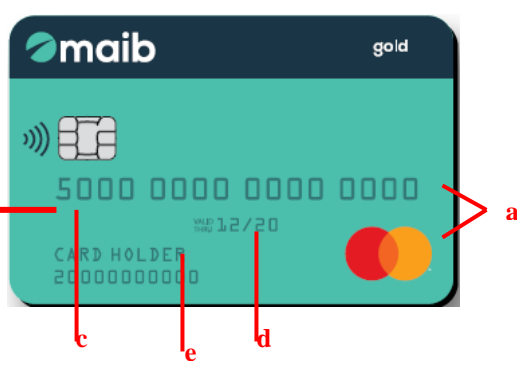

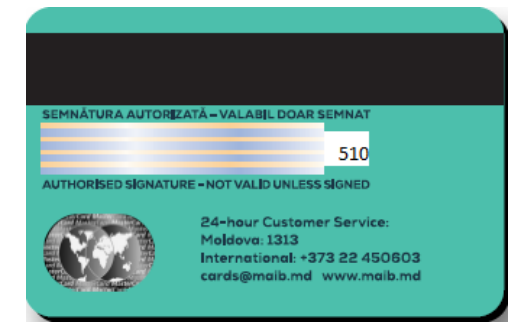

## **1.3. Cardul Contactless**:

Sunt cardurile care au următoarele simboluri pe ele:

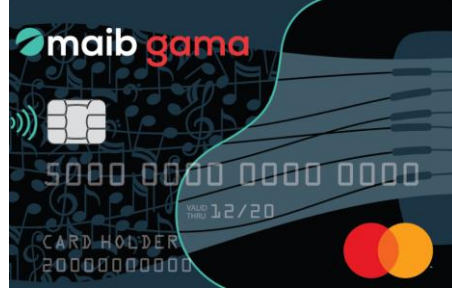

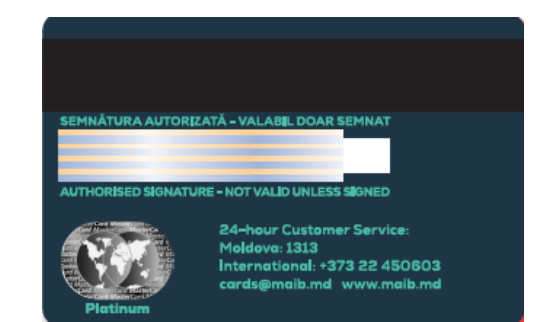

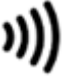

**a**

## **CONDIȚII GENERALE CU PRIVIRE LA ACCEPTARE SPRE PLAT**Ă **A CARDURILOR PRIN POS-TERMINALE / SMARTPOS**

## **1.3. VISA**:

## **Partea frontală a cardului (Fig. 5)**

- a) **Sigla VISA** şi **holograma** (emită zborul hulubului la mişcarea cardului). Holograma poate fi plasată atât pe partea frontală a cardului cât şi pe versoul cardului.
- b) **Numărul cardului (PAN)** începe сu cifra **"4"** şi este format din **b** 16-19 cifre;
- c) **Codul din 4-cifre (BIN)** coincide cu primele 4 cifre din numărul cardului;
- d) **Data expirării cardului –** dacă cardul nu este valabil, refuzaţi operaţiunea;
- e) **Numele/ prenumele deținătorului de card –** obligatoriu trebuie să coincidă cu numele/prenumele indicat în actul de identitate prezentat. În cazul cardurilor cu cip, prezenta numelui/prenumelui nu este obligatorie pe card.

## **Partea verso a cardului (Fig.6):**

- f) Pe **panelul de semnături** trebuie să fie semnătură. Cardul este valabil doar semnat. Dacă cardul nu este semnat, solicitaţi deţinătorului să semneze cardul. **Refuzaţi operaţiunea, dacă deţinătorul refuză să semneze cardul.**
- g) În cazul că pe partea frontală sau verso a cardului există fotografia deţinătorului, comparaţi-o cu înfăţişarea acestuia.

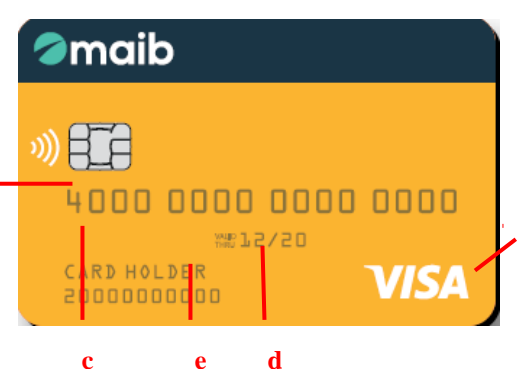

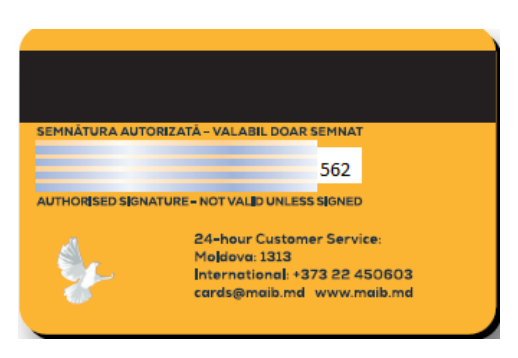

## **2. IDENTIFICAREA DEŢINĂTORULUI DE CARD**

Identificarea deţinătorului de card se efectuează în baza **actului de identitate** în următoarele cazuri:

- 1. În cazul când **suma tranzacţiei** depăşeşte valoarea de \_\_\_\_\_\_\_\_\_\_lei;
- 2. În cazul când **semnătura de pe card nu coincide cu semnătura de pe chitanţă (în cazul în care se solicită aplicarea semnăturii)**;
- 3. În cazul când **semnătura de pe card lipseşte**;
- 4. În cazul **comportamentului suspicios al deţinătorului**;

## **3. SITUAŢII SUSPICIOASE**

Persoanele care utilizează fraudulos cardurile manifestă de regulă un comportament neobişnuit. Exemple de **comportament suspicios** al deţinătorului:

- deţinătorul încearcă să sustragă atenţia Dvs. sau manifestă o grabă nejustificată în timpul operaţiunii;
- deținătorul efectuează cumpărături în scurte perioade de timp, de regulă spre sfârșitul programului de lucru al Comerciantului;
- deţinătorul efectuează cumpărături în compania mai multor persoane, care încearcă să sustragă atenţia Dvs.:
- deţinătorul cumpără în acelaşi moment multe lucruri, fără să atragă atenţie la culoare, mărime, stil şi preţ;
- deținătorul efectuează multiple tranzacții cu sume mici fără introducerea codului PIN.

În cazul întâmplării a unuia din cazurile prezentate mai sus se recomandă:

- 1. Verificarea actului de identitate, inclusiv:
	- 1.1. valabilitatea actului de identitate;

- 1.2. comparaţi fotografia din actul de identitate cu înfăţişarea deţinătorului;
- 1.3. confruntaţi numele, prenumele din actul de identitate cu cele de pe card;
- 1.4. După efectuarea tranzacţiei, scrieţi pe cec tipul şi seria actului de identitate;
- 2. În cazul necoincidenții datelor, memorizaţi înfăţişarea deţinătorului, contactaţi imediat Banca la numărul de telefon 303-555 sau 1313 şi comunicaţi "**COD 10"**. Dacă Banca nu este disponibilă (dificultăţi tehnice), refuzaţi efectuarea operaţiunii.
- **NOTĂ**: COD 10 reprezintă o metodă de securitate, care permite persoanei responsabile să verifice autenticitatea cardului evitând alarmarea detinătorului. Cardul trebuie să fie în posesia Dvs. în decursul procesului COD 10;
- 3. În cazul când deţinătorul refuză să prezinte actul de identitate, atunci contactaţi Banca pentru indicaţii.

### **4. PROCESUL DE AUTORIZARE A TRANZACŢIEI**

Efectuarea tranzacţiilor se realizează primind autorizarea acestora prin intermediul POS-terminalului.

- 1. După afişarea mesajului de iniţiere a tranzacţiei la ecranul POS terminalului, deținătorul introduce cardul în cititorul de chip sau apropie cardul de ecranul POS Terminalului.
- 2. După finalizarea operaţiunii, verificați statutul tranzacţiei (REUŞIT, NEREUŞIT) atât pe ecranul calculatorului (dacă POS-terminalul este integrat cu sistemul comerciantului), cât şi pe cecul tipărit la POS-terminal.
- 3. Pentru tranzacțiile efectuate prin citirea benzii magnetice, procedați în felul următor:

Comparaţi datele de pe card cu cele apărute la ecranul POS-terminalului:

- **în cazul coinciderii**, continuaţi operaţiunea;
- **în cazul necoincidenţii**, memorizaţi înfăţişarea deţinătorului, contactaţi ime diat Banca şi comunicaţi **"COD 10"**.
- 4. Comparaţi **cardul** cu **chitanţa** (Fig. 1) tipărită la POSterminal:
	- **în cazul când** numele deţinătorului, numărul cardului şi data expirării cardului **coincid** cu cele de pe chitanţă, atunci continuaţi procesul;
	- **în cazul necoincidenţii**, memorizaţi înfăţişarea deţinătorului, contactaţi Banca şi comunicaţi **"COD 10".**
	- **în cazul când numele deţinătorului,** nu se imprimă pe chitanță atunci numele deținătorului, se va scrie cu litere de tipar în spațiul respectiv de pe chitanță (după verificarea actului de identitate)**;**

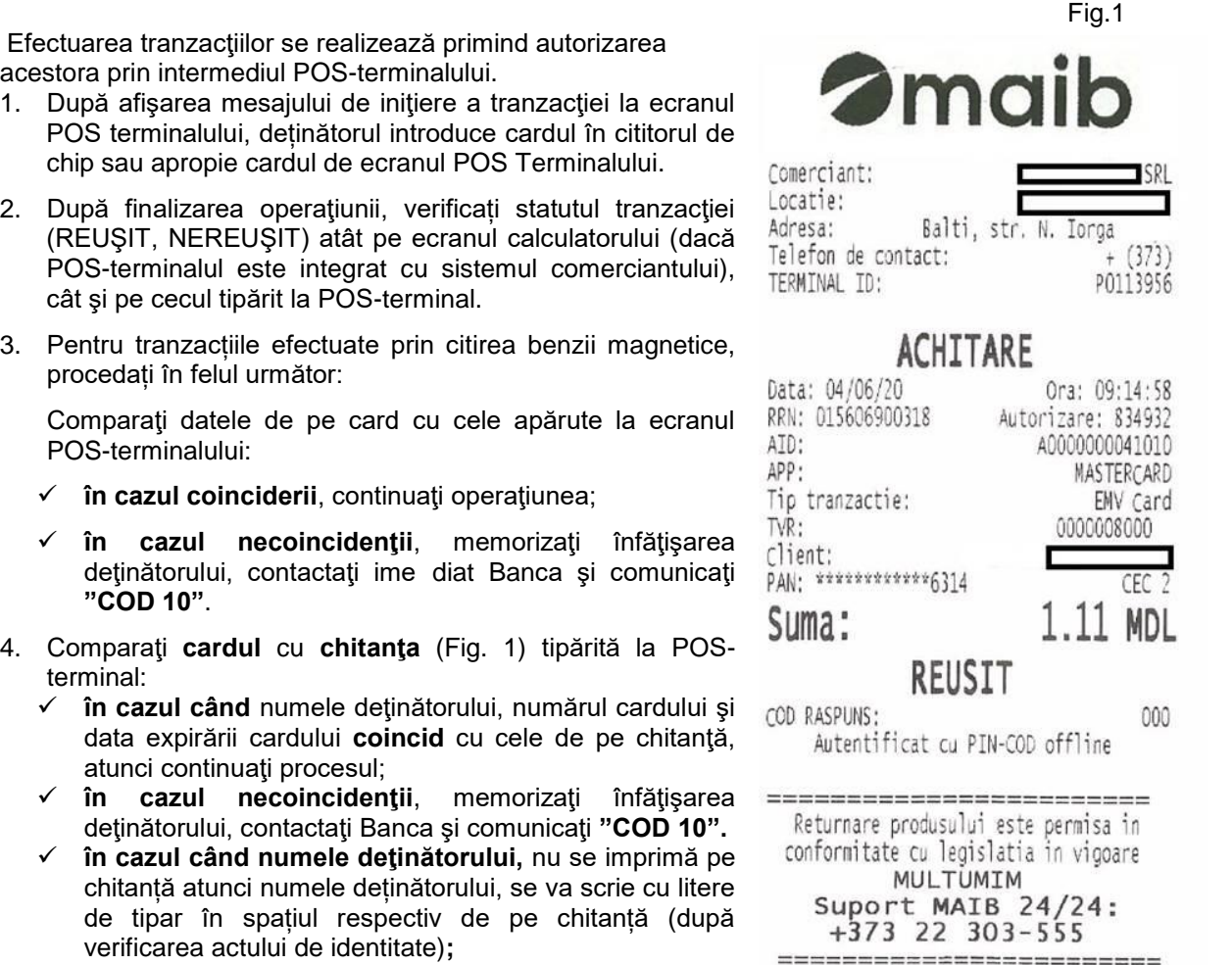

5. Verificaţi **Răspunsul băncii (Anexa nr. 1 – "Response Code")** pe chitanţele tipărite la POS-terminal (Fig.1). Procedaţi în dependenţă de următoarele tipuri de răspunsuri posibile:

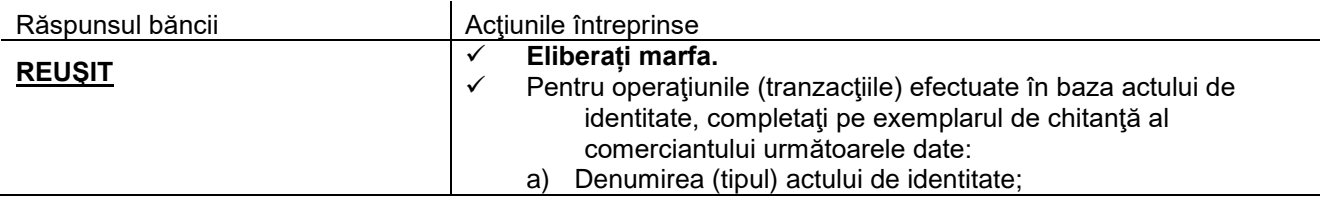

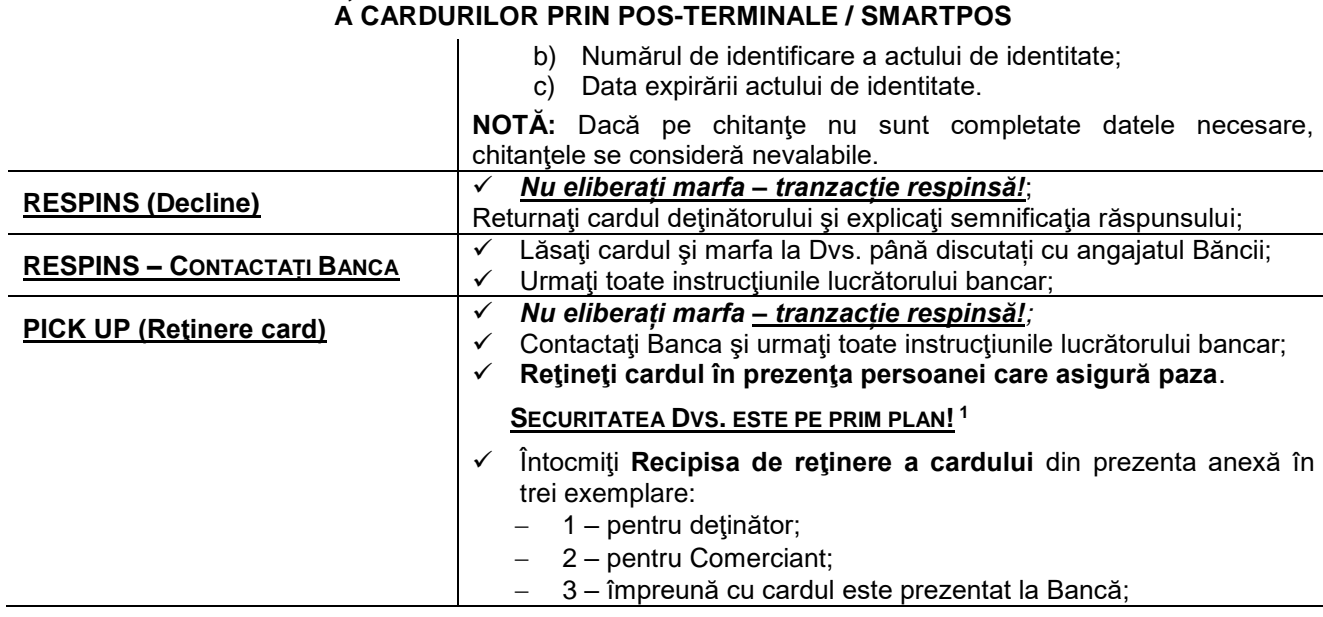

**CONDIȚII GENERALE CU PRIVIRE LA ACCEPTARE SPRE PLAT**Ă

**NOTĂ**: În cazul când deţinătorul de card renunţă la bunurile/serviciile achiziţionate prin card, Comerciantul trebuie să efectueze anularea tranzacţiei (primirea autorizării pentru anulare), operaţiune ce este descrisă în prezenta anexă a *Instrucţiunii de utilizare a POS-terminalului*.

l

<sup>1</sup> În cazurile când în sediul Comerciantului nu există persoana care asigură paza sau deţinătorul este agresiv şi vă ameninţă, restituiţi cardul deţinătorului. Memorizaţi înfăţişarea deţinătorului şi contactaţi imediat specialistul securitate al Departamentului Carduri (tel: 303-550, 303-551, 303-552, 303-564).

# **II. Response Code – Codul-Răspuns**

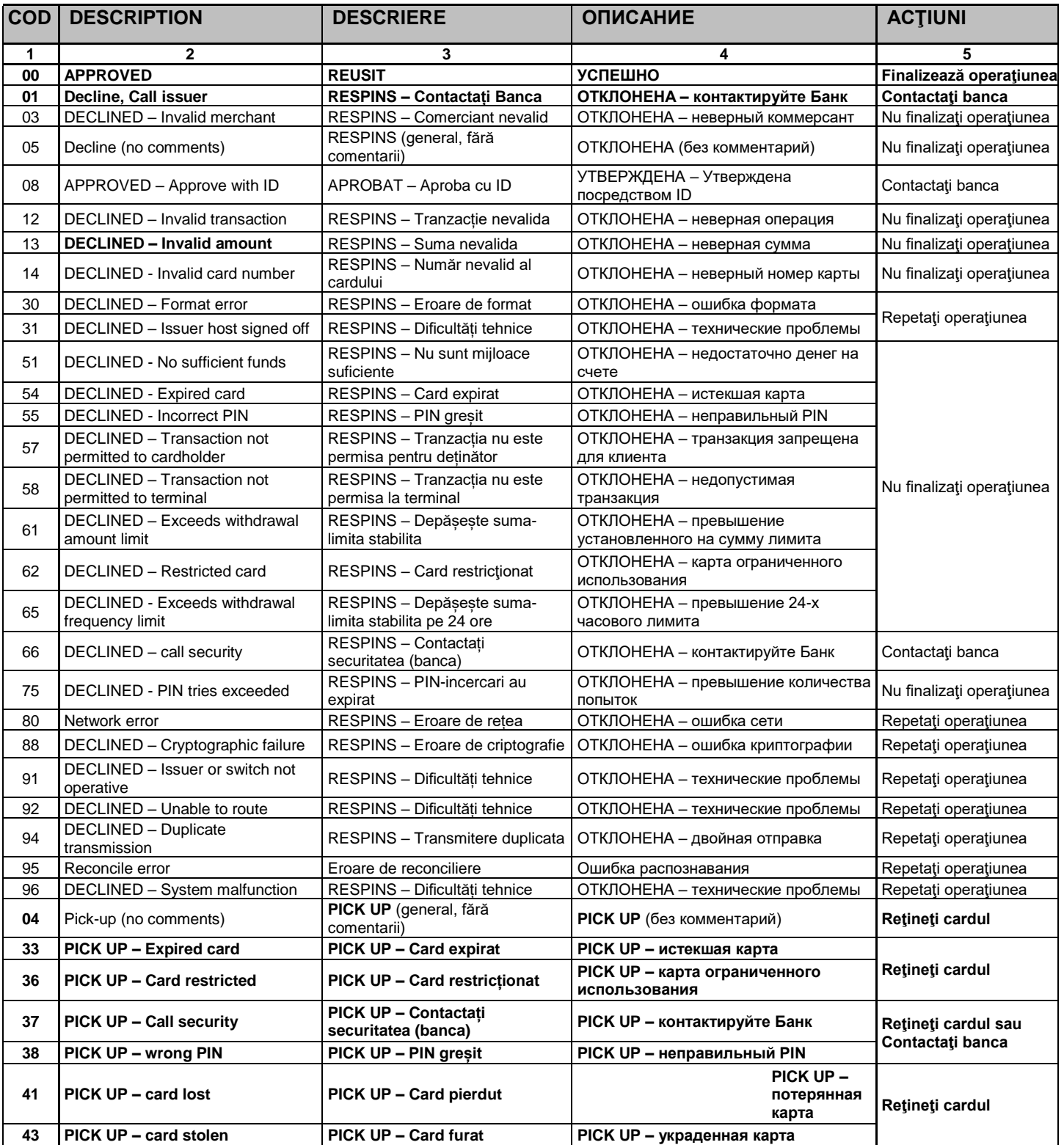

# **III. CONȚINUTUL ȘI FORMA ACTULUI DE REȚINERE A CARDULUI**

## **La comerciantul \_\_\_\_\_\_\_\_\_\_\_\_\_\_\_\_\_\_\_\_\_\_\_\_**

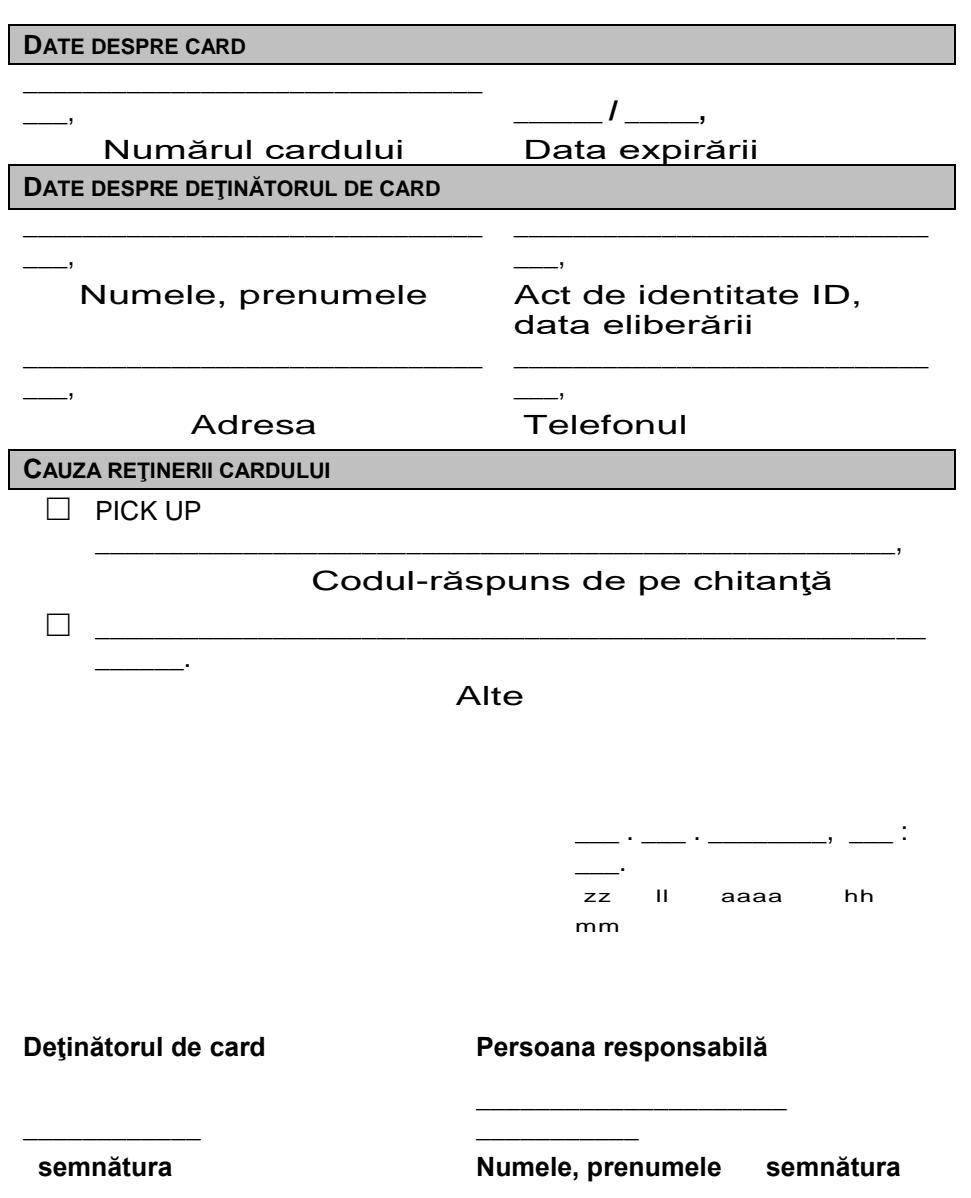

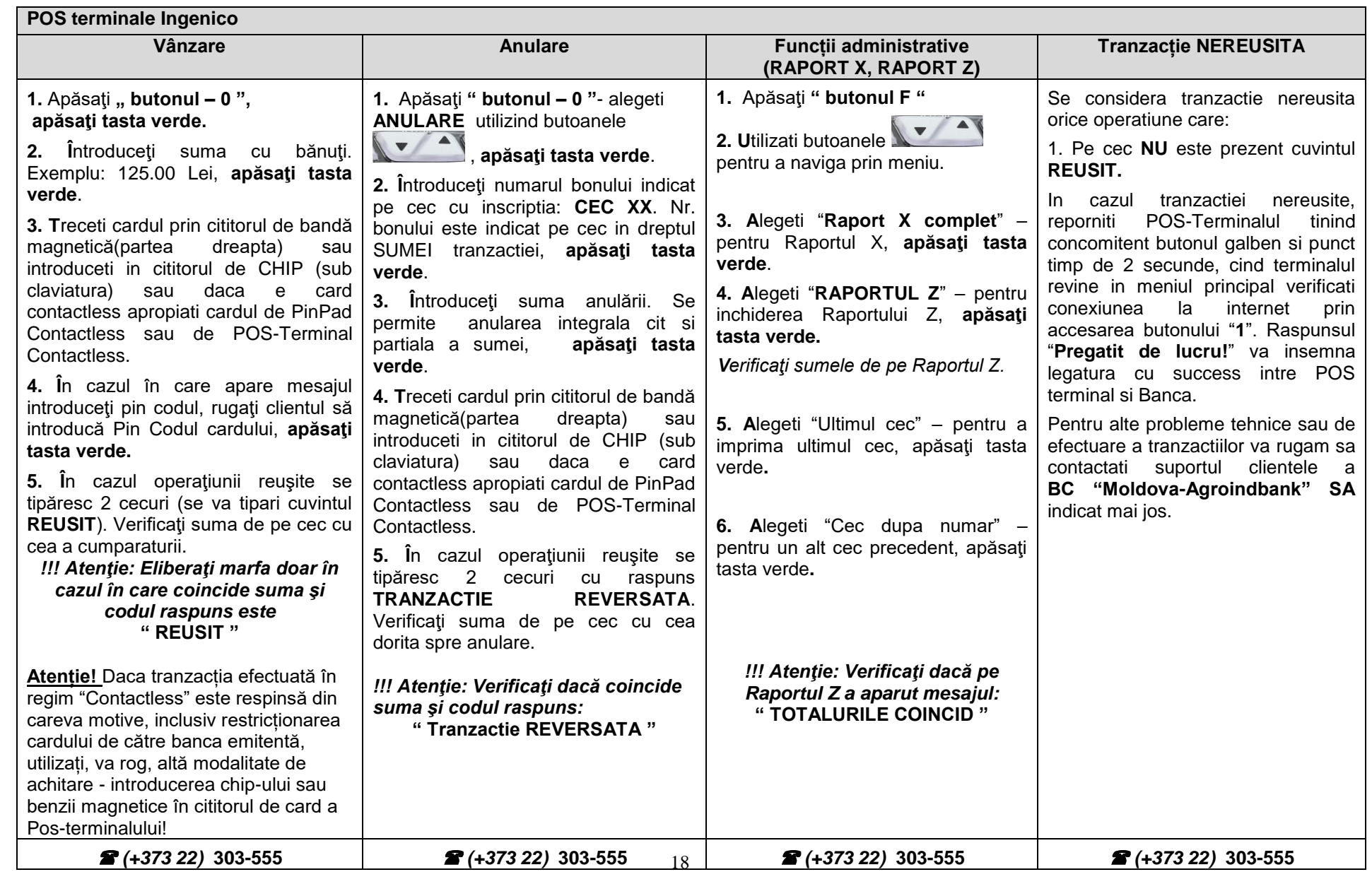

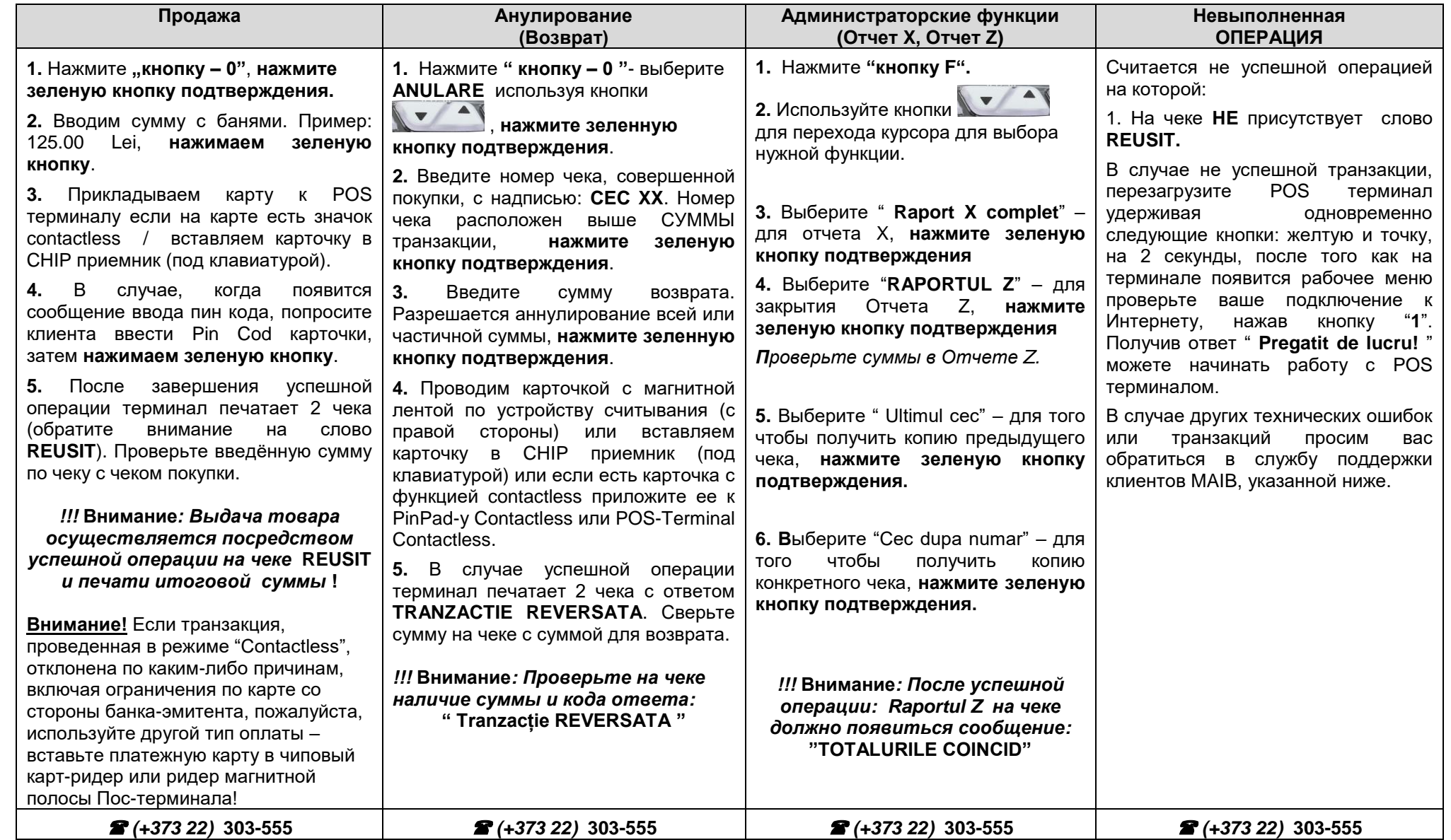

# **IV. Instrucţiune cu privire la funcționarea serviciului SmartPOS**

## **1. Înrolarea comerciantului la serviciul Maib SmartPOS (prin aplicația mobilă "TapXPhone").**

Înrolarea comerciantului la serviciul SmartPOS efectuează casierul principal a serviciului conform pașii descrise de mai jos:

**1.1.** În setările telefonului de care dispuneți activați modulul NFC.

- **1.2.**Accesați Google Play pe dispozitivul DVS și descărcați aplicația TapXPhone.
- **1.3.** Lansați aplicația TapXPhone. Acceptați toate permisiunile solicitate de aplicație.

**1.4.**Selectați în aplicație țara ,,Republica Moldova''. Ulterior selectăm ,,Moldova Agroindbank''.

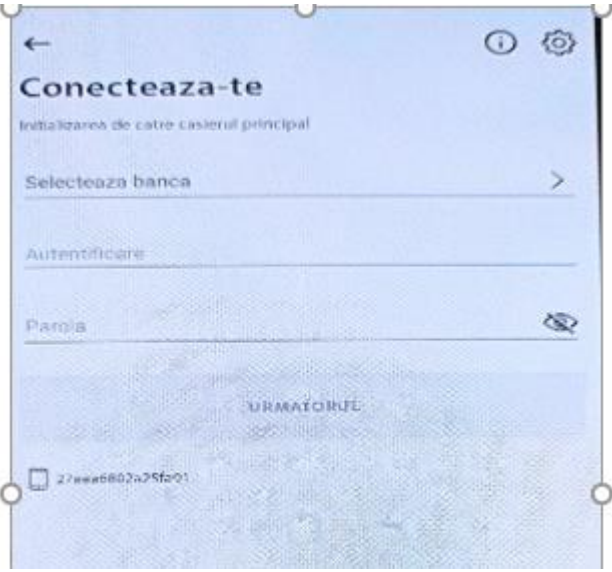

- **1.5.** În câmpul "login" utilizatorul introduce datele recepționate prin email aferent înregistrarea terminalului în serviciul Maib SmartPOS (login și parola) la adresa email-ul indicată in cererea de conectare la serviciul Maib SmartPOS și confirmă apăsînd butonul "Următorul".
- **1.6.** La numărul de telefon indicat in cererea de conectare la serviciul Maib SmartPOS (și pentru fiecare terminal / licența nouă), casierul principal va recepționa un sms cu codul de inițializare.

14:11

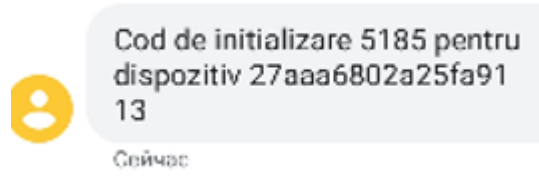

**1.7.** Introduceți codul în aplicație și tastați "Următorul".

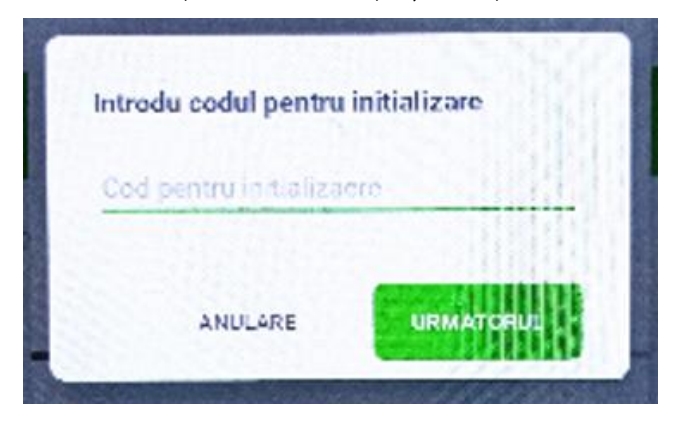

**1.8.** Utilizatorului i se va propune să modifice parola, prin introducerea parolei actuale, apoi de doua ori a parolei noi dorite tastează "APLICĂ".

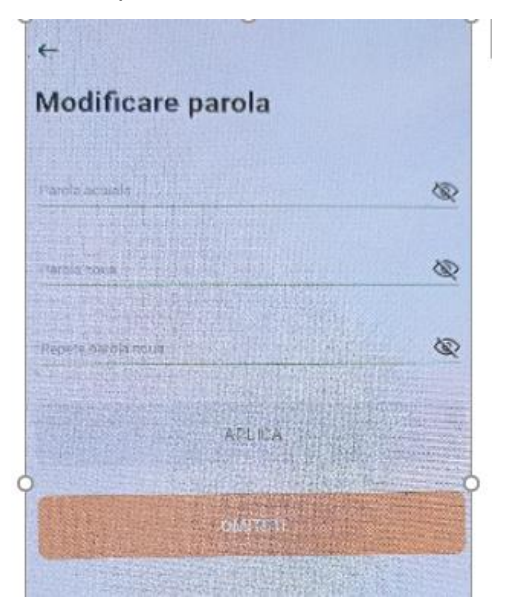

**1.9.** Utilizatorul va lua cunoștință cu Instrucțiunea privind acceptarea plăților prin intermediul serviciului SmartPOS, accesînd "link"-ul. Ulterior i se deschide posibilitatea utilizării serviciului SmartPOS și receptionarea plăților cu cardul bancar.

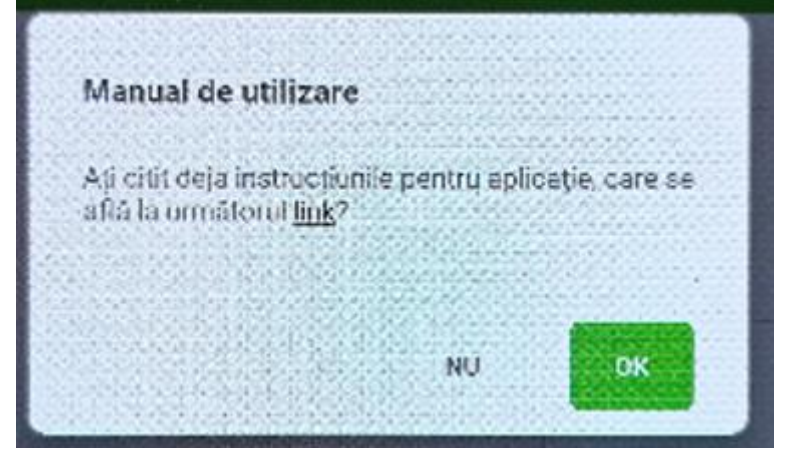

# **2. Gestionarea platformei (dashboard) de gestiune a tranzacțiilor, pentru Casierul principal**

**2.1.** Dupa setarea cu succes a profilului comerciantului in maib, ve-ti primi un email de intampinare:

,,Ne bucurăm că utilizați serviciul maib SmartPos! Parola Dvs. pentru cabinetul personal al Comerciantului este\_\_\_\_\_. Loginul este emailul, indicat in Cererea privind conectarea la serviciul dat. In Instrucțiunea privind utilizarea serviciului o puteți găsi la linkul \_\_\_\_\_\_. Despre posibilitatea utilizării Aplicaţiei veţi fi informat prin un mesaj suplimentar.''

Dupa logare se va afisa urmatorul ecran:

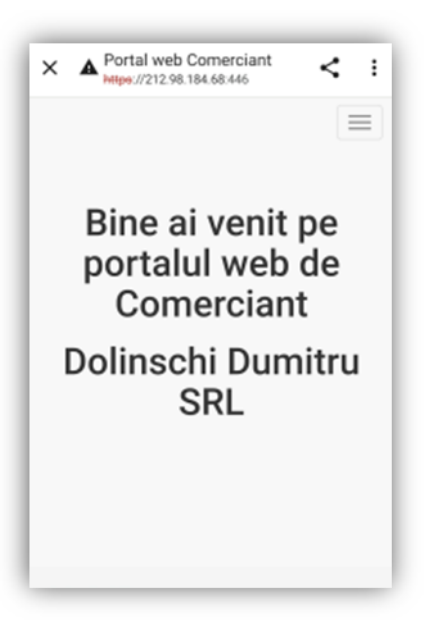

**2.2.** Tastind butolnul  $\equiv$  se va afisa meniul de baza a aplicatiei:

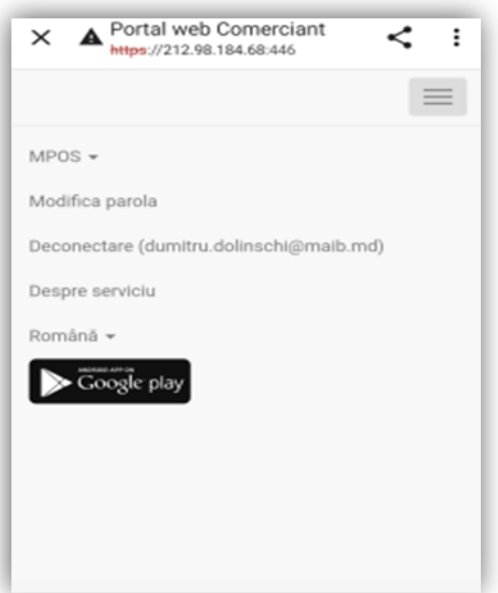

**2.3.** Accesând bara MPOS se va deschide lista de instrumente utile:

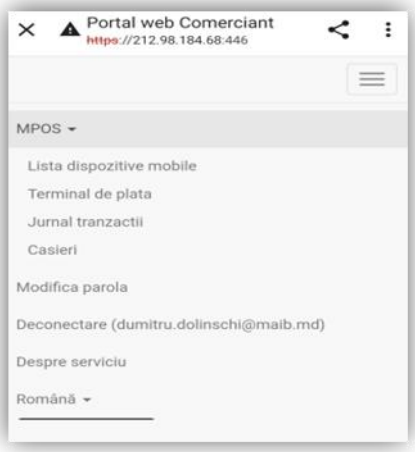

**2.4.** In meniul ,,Lista dispozitivilor mobile'', putem vizualiza numărul de dispozitive mobile ce aparțin comerciantului si statutul lor.

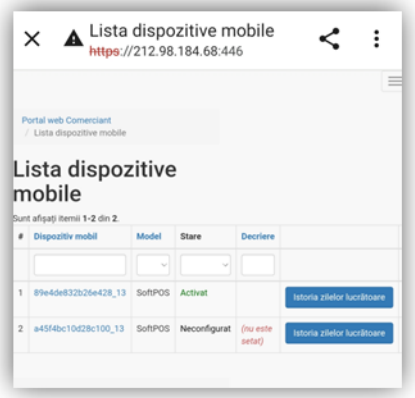

**2.5.** In meniul ,,Terminal de plata'' puteți vizualiza terminal id (S01…….) si dispozitivul mobil care

ii aparține. De menționat, fiecărui S01….. ii corespunde doar un dispozitiv mobil/smartphone. La fel aici puteți vedea statutul terminalului.

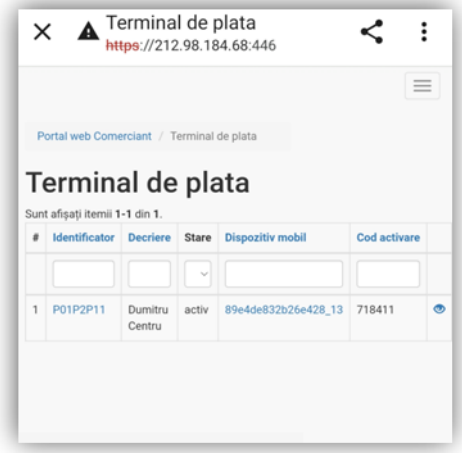

- **2.6.** Pentru înrolarea la al 2-lea smartphone va fi necesar să solicitați suplimentar de la Banca terminal/licență adițională.
- **2.7.** Pentru înrolarea la al 2-lea smartphone va fi necesar de descărcat aplicația ,,TapXphone'' și de parcurs toți pașii descriși în capitolul I.
- **2.8.** La înrolare se va utiliza login-ul și parola casierului principal. În acest moment, in sistem smartphone nr.2 se atribui automat un nou terminal id.
- **2.9.** Ulterior casierul secund se va loga cu login-ul și parola care ii va oferi casierul principal (ele vor fi pregătite în dashboard-ul comerciantului).
- **2.10.** In continuare, pentru înrolarea smartphone-lor noi (al 3-lea, 4-lea, etc.) se vor parcurge aceeași pași ce au fost enunțați mai sus in p. 2.6-2.9.
- **2.11.** In meniul ,,Jurnal tranzacții'' puteți vizualiza și filtra lista operațiunilor efectuate cu cardurile bancare la POS-terminalele comerciantului:

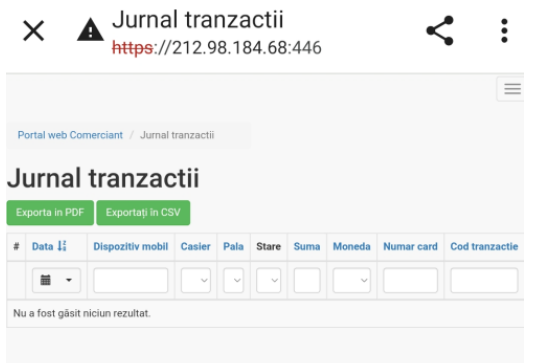

**2.12.** In meniul ,,Casieri'' puteți vizualiza lista casierilor din cadrul comerciantului. Pot fi înrolați mai mulți casieri (de ex:nume/prenume) la un dispozitiv mobil. In cazul rotației (zi de munca) fiecare casier se va loga cu loghin-ul si parola sa.

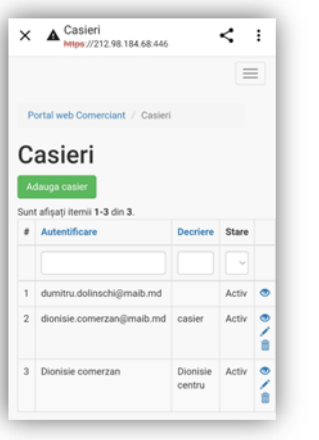

**2.13.** Tastând butonul <sup>Adauga casier</sup>, după necesitate, puteti adauga casieri noi. In câmpul ,,Autentificare'' vom nota nume/prenume casier In câmpul ,,Descriere'' o scurta descriere, de ex: Roman Botanica In câmpul ,,stare'' activați sau dezactivați casierul. Apoi salvăm.

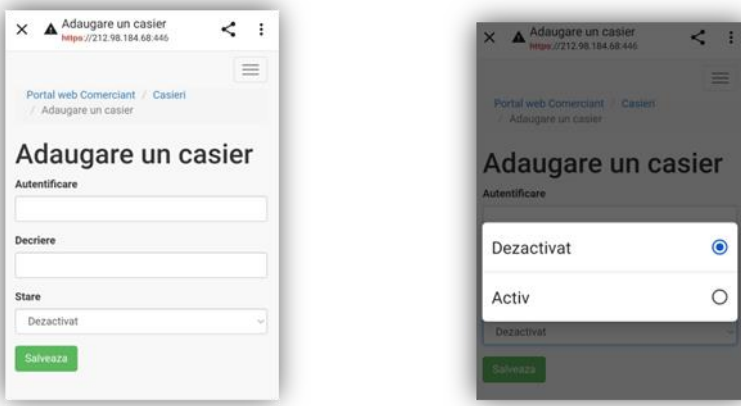

**2.14.** Tastând butonul puteți edita, șterge, sau modifica parola profilul casierului:

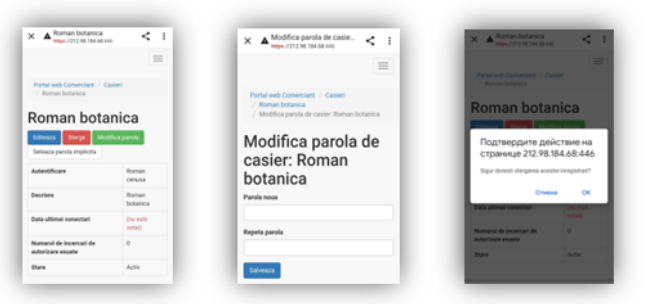

- **2.15.** Casierul se va loga în aplicație utilizind login-ul si parola care ia-ti creat-o mai sus.
- **2.16.** In meniul ,,Modifica parola'', putem modifica parola pentru accesarea platformei (dashboard-ul) a comerciantului pentru serviciul Maib SmartPOS:

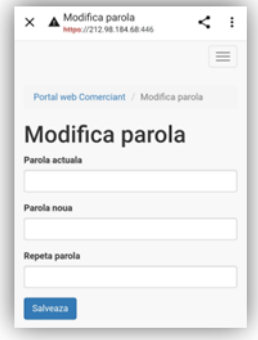

# **3. Procesul de acceptare a cardurilor bancare prin intermediul SmartPOS**

Procesul de acceptare la plată a cardurilor bancare poate fi efectuat casierul principal și/sau casierul, conform următorii pași:

## **3.1. Cum accesăm aplicația?**

- a. Deschideți aplicația TapXPhone de la GooglePlay.
- b. Completați câmpurile de autentificare și tastați Enter:
	- 1. MAIB (alegeți din meniu);
	- 2. Email utilizator
	- 3. Parola

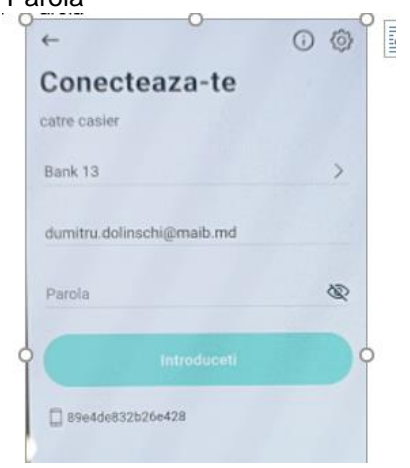

## **3.2. Cum să acceptăm tranzacțiile, fără introducerea codului PIN (de până la 1000 MDL)?**

a. Introduceți suma spre achitare și tastați butonul PLATESTE

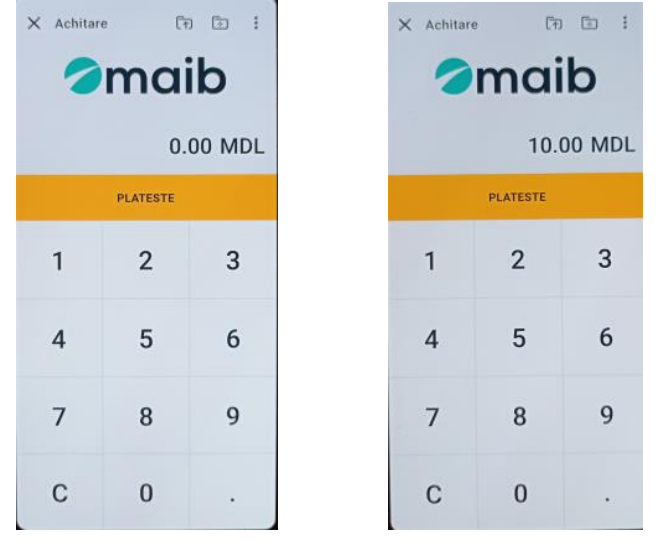

b. Va apărea ecranul de așteptare a cardului. Rugați clientul-deținătorului de card să apropie cardul **de partea verso al telefonului**. Se accepta cardurile Visa si Mastercard.

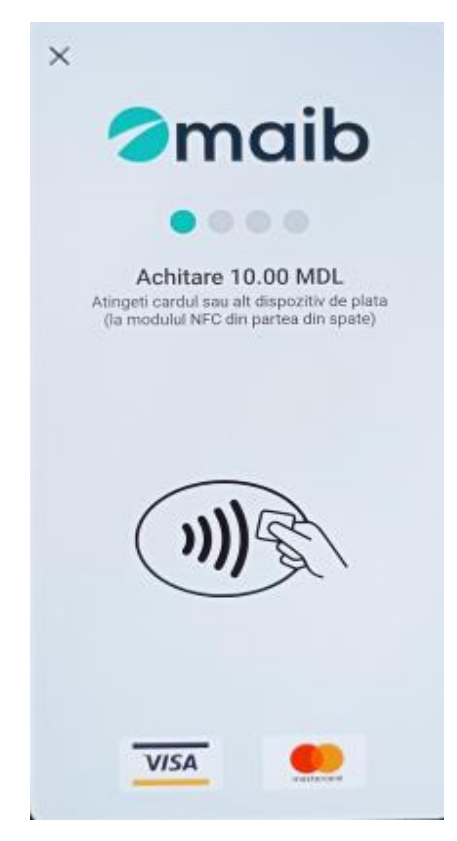

c. După apropierea cardului va apărea ecranul confirmativ de citire cu succes al cardului

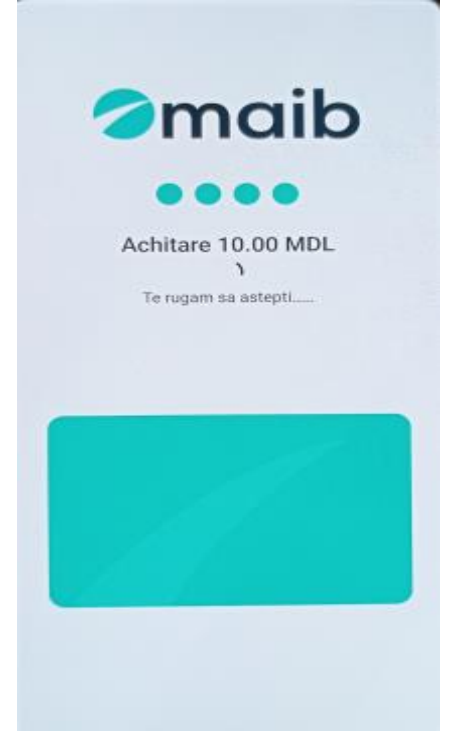

d. După achitarea cu succes, va apărea ecranul confirmativ. Alegeți metoda de vizualizare al cecului ("Expedierea SMS", "Expedierea la email", "Pe ecran", "QR code").

In exemplu din dreapta vedeti model de cec vizualizare "pe ecran".

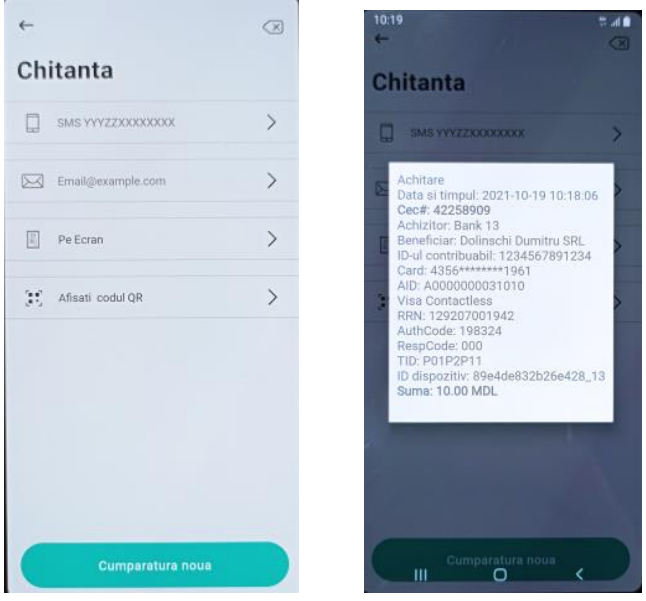

## **3.3. Cum să acceptăm tranzacțiile, cu introducerea codului PIN?**

a. Introduceți suma spre achitare și tastați butonul PLATESTE

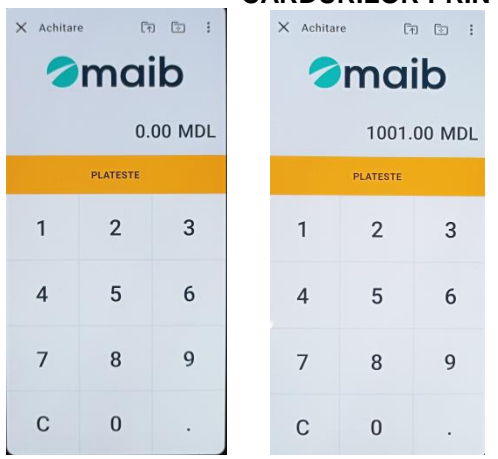

b. Va apărea ecranul de așteptare a cardului. Rugați clientul să apropie cardul de partea verso al telefonului.

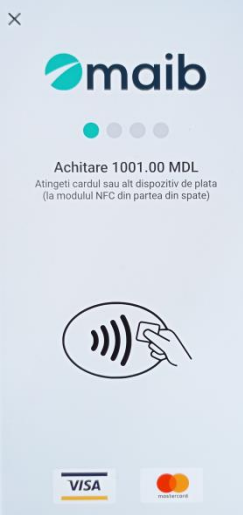

c. După apropierea cardului va apărea ecranul confirmativ de citire cu succes al cardului și se va solicita introducerea PIN cod-ului de catre client.<br> $\times$  Vanzare 1001.00 MDL

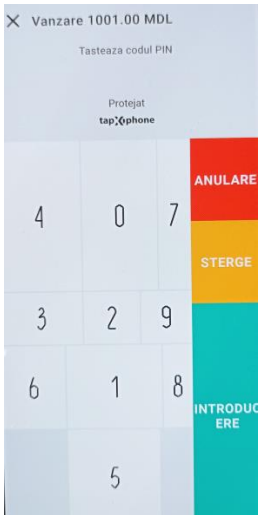

d. După achitarea cu succes, va apărea ecranul confirmativ. Alegeți metoda de vizualizare al cecului ("Expedierea SMS", "Expedierea la email", "Pe ecran", "QR code").

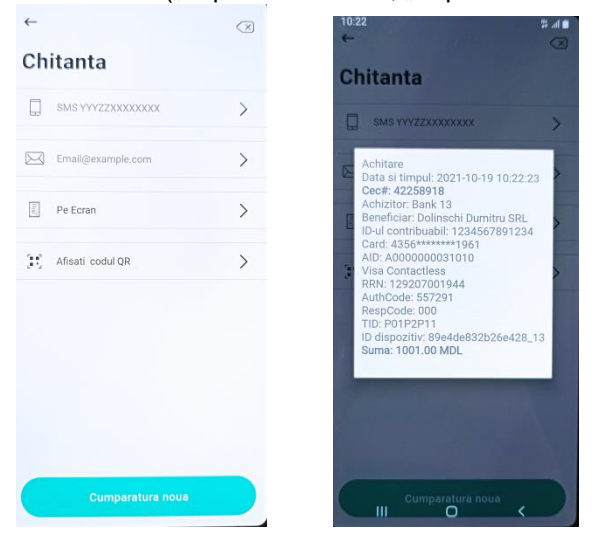

# **3.4. Cum să efectuăm anularea tranzacțiilor până la închiderea zilei operaționale?**

a. La ecranul de baza tastam butonul [五

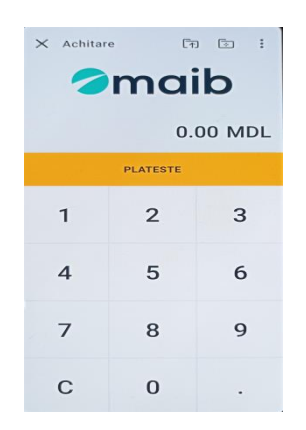

b. Va apărea ecranul următor în care vom introduce numarul cecului

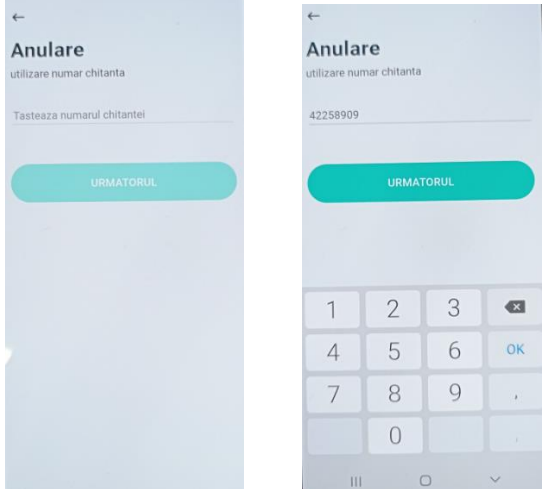

c. Va apărea ecranul cu datele tranzacției ce urmează a fi anulată. Le verificam si apăsam butonul

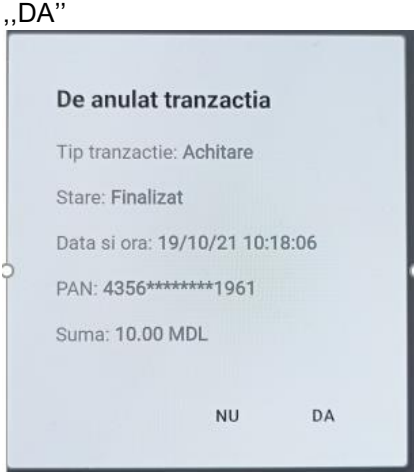

d. După confirmare anulării tranzacției va apărea următorul ecran. Tastați butonul ,,OK''.

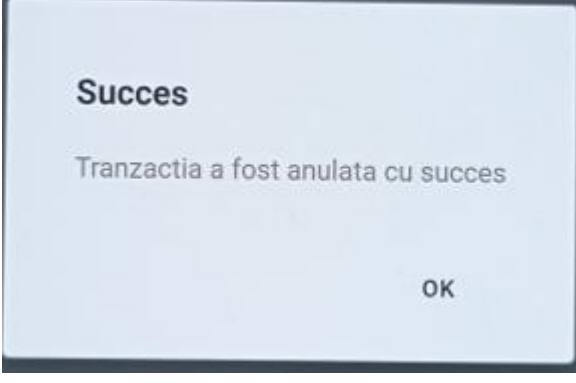

**Nota:** Daca e necesar de anulat o tranzacție după închiderea zilei operaționale va fi necesar sa scrieți o cerere maib. Cererea data va fi expediata către maib pe emailul curatorul companiei DVS.

## **3.5. Cum să vizualizăm lista tranzacțiilor efectuate pe parcursul zilei curente?**

Tastăm butonul **din colțul drept al ecranului. Apoi alegem opțiunea** "Rezultatele zilei "

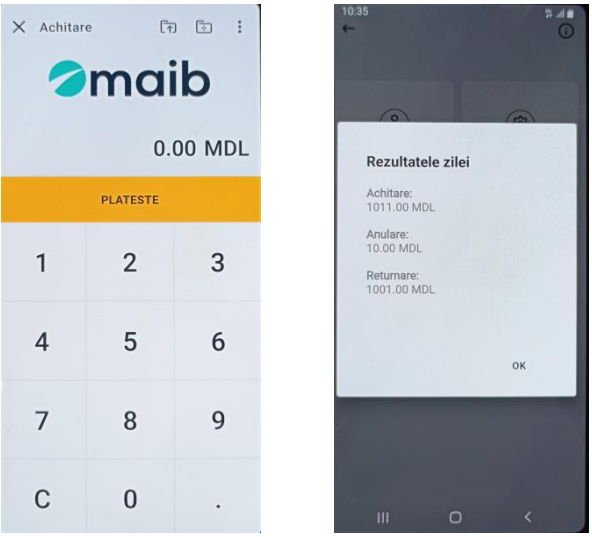

# **3.6. Cum închidem ziua operațională?**

- a. Tastăm butonul **din colțul drept al ecranului.**
- b. Apoi alegem opțiunea "Închidere zi" si confirmam închiderea zilei prin butonul "DA"
- c. După închiderea cu succes confirmam cu butonul ,,OK''

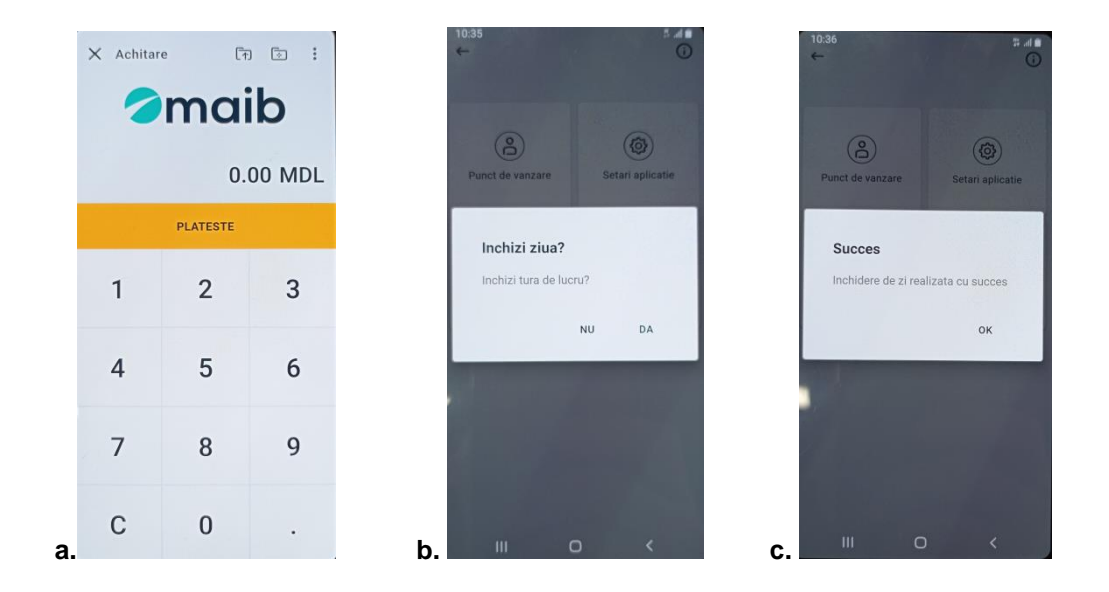

**In caz de neclaritati, nu ezitati sa ne contacta-ti echipa de acceptare maib, pe nr. de tel: 0 (22) 303-555.**